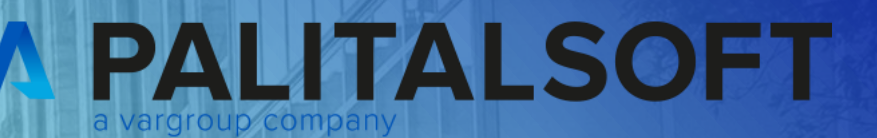

# **CITY<br>WARE** .online **Palitalsoft**

www.palitalsoft.it/cityware/

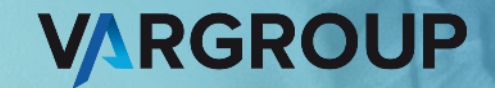

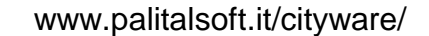

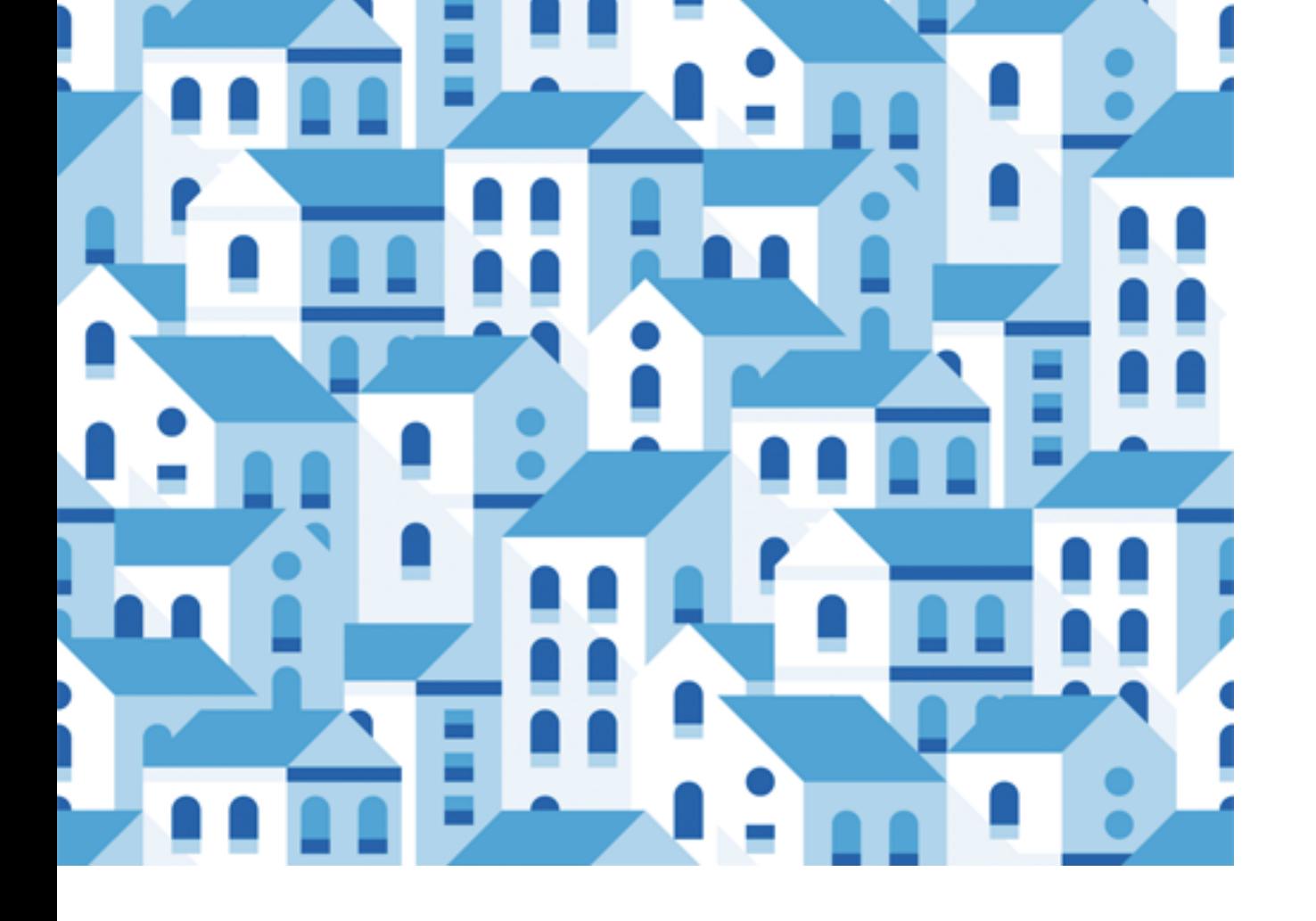

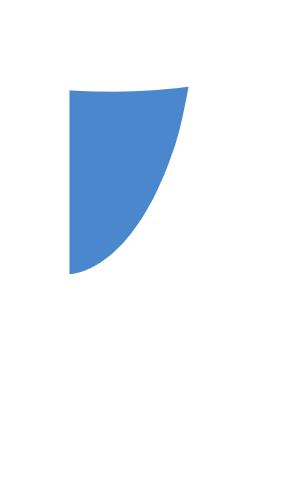

# CITY WARE .online PAL **italsoft**

### **WEBINAR PER OPERATIVITA' SU CWOL FINANCING**

**28-09-2023**

VINCOLI

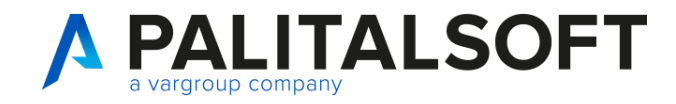

Relatori:

• Matteo Simonetti e Lara Vignati

### • **Argomenti esposti**

- Impostazioni applicativo
- Vincoli di competenza
- Vincoli di cassa
- Prospetti e consultazioni
- Domande e risposte

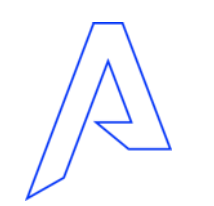

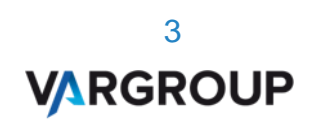

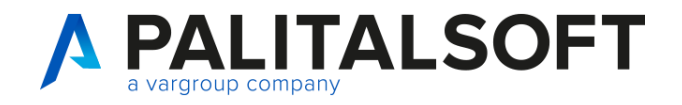

- 180. Servizi Economici ->
- $\cdot$  90. Tabelle ->
- 10. Configurazioni ->
- 110. Vincoli e parametri -> 10. Tipologie Movimenti
	- 20. Definizione Allegati al Bilancio 30. Destinazione Vincolo

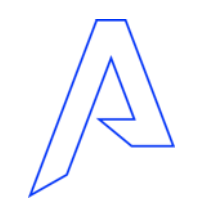

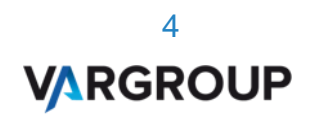

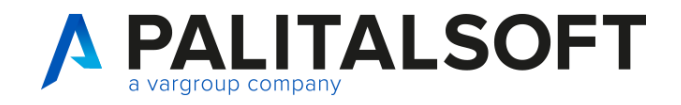

Tipologie Movimenti

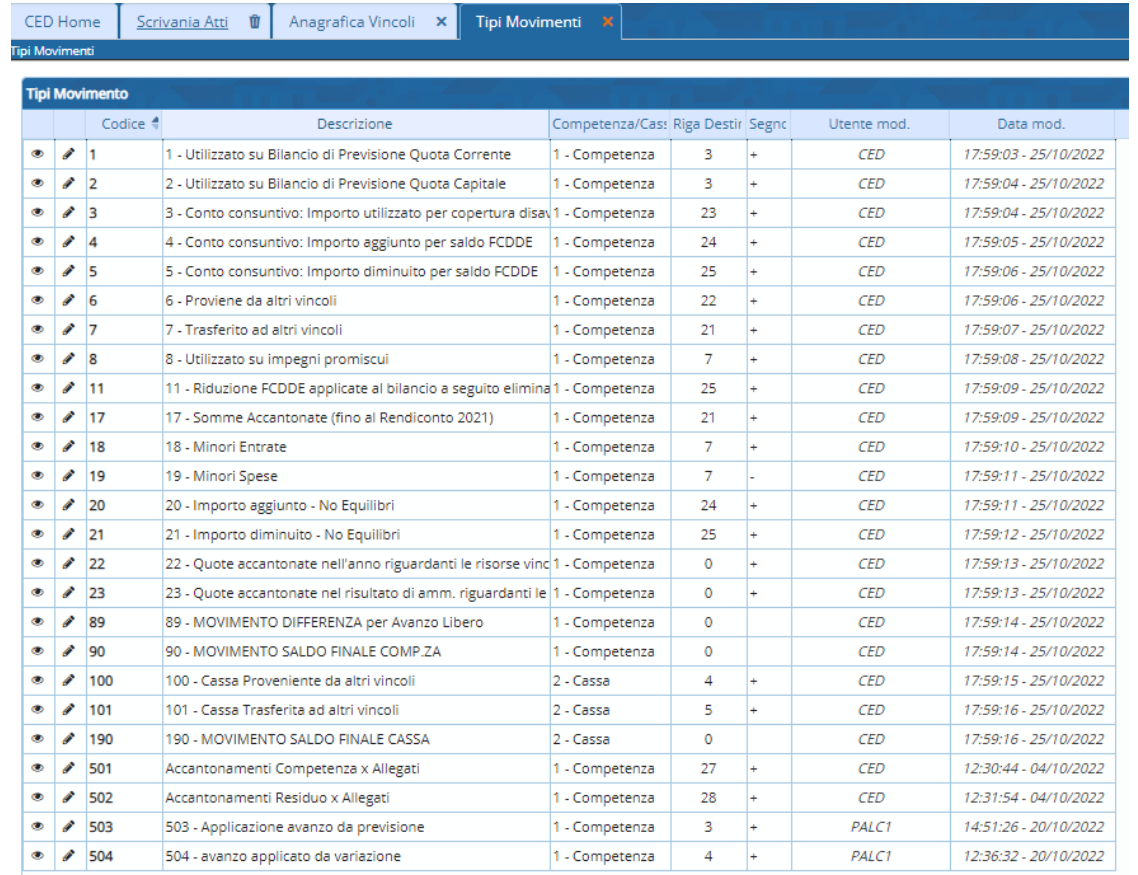

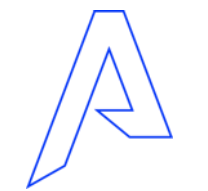

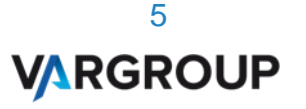

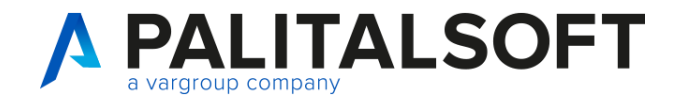

www.palitalsoft.it www.wargroup.it www.palitalsoft.it/cityware/

### Impostazioni applicativo

Tipologie Movimenti

Inserimento nuova tipologia

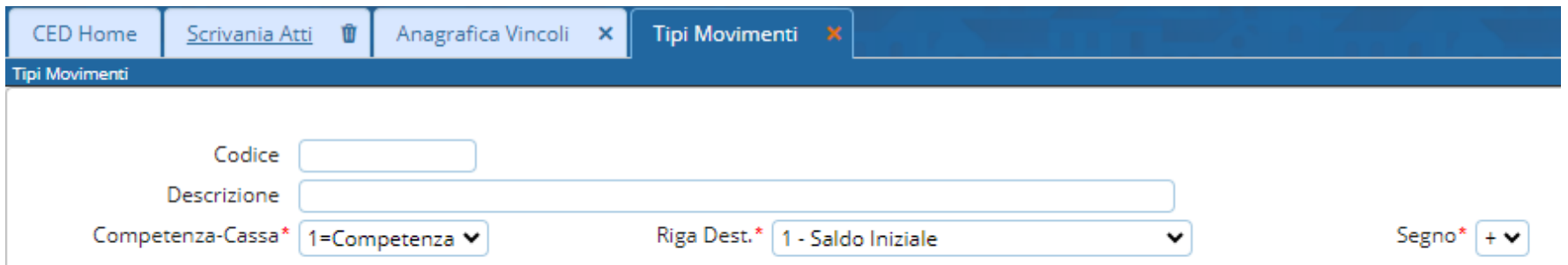

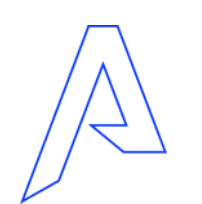

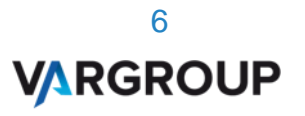

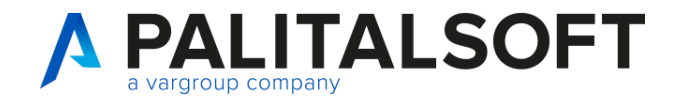

Definizioni Allegati

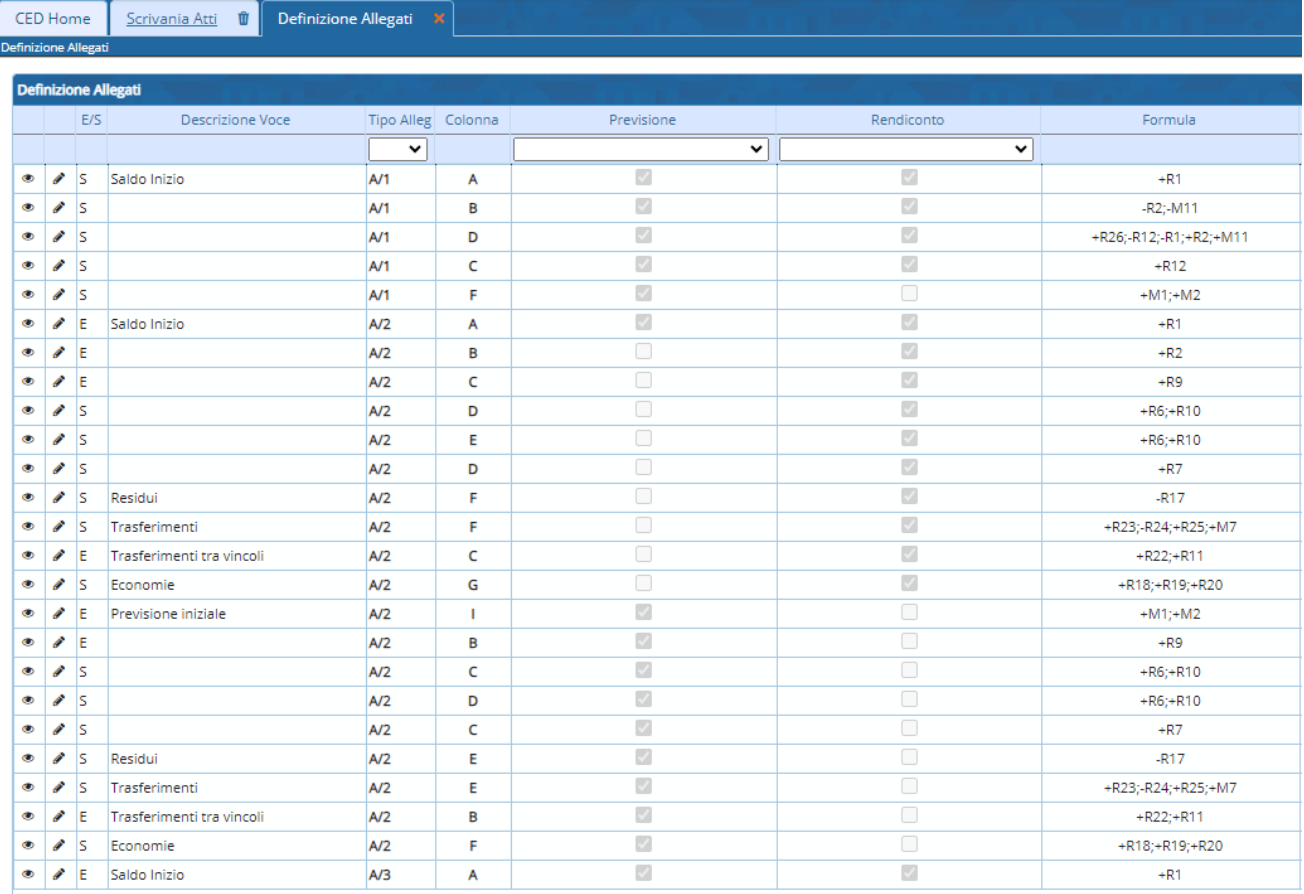

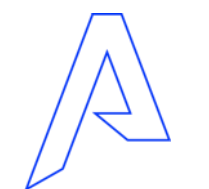

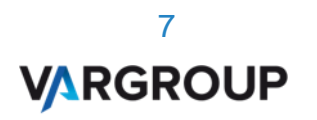

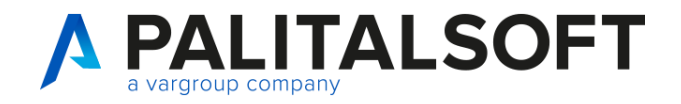

CED Home

Scrivania Atti **1** 

Destinazioni vincolo X

Destinazione vincolo

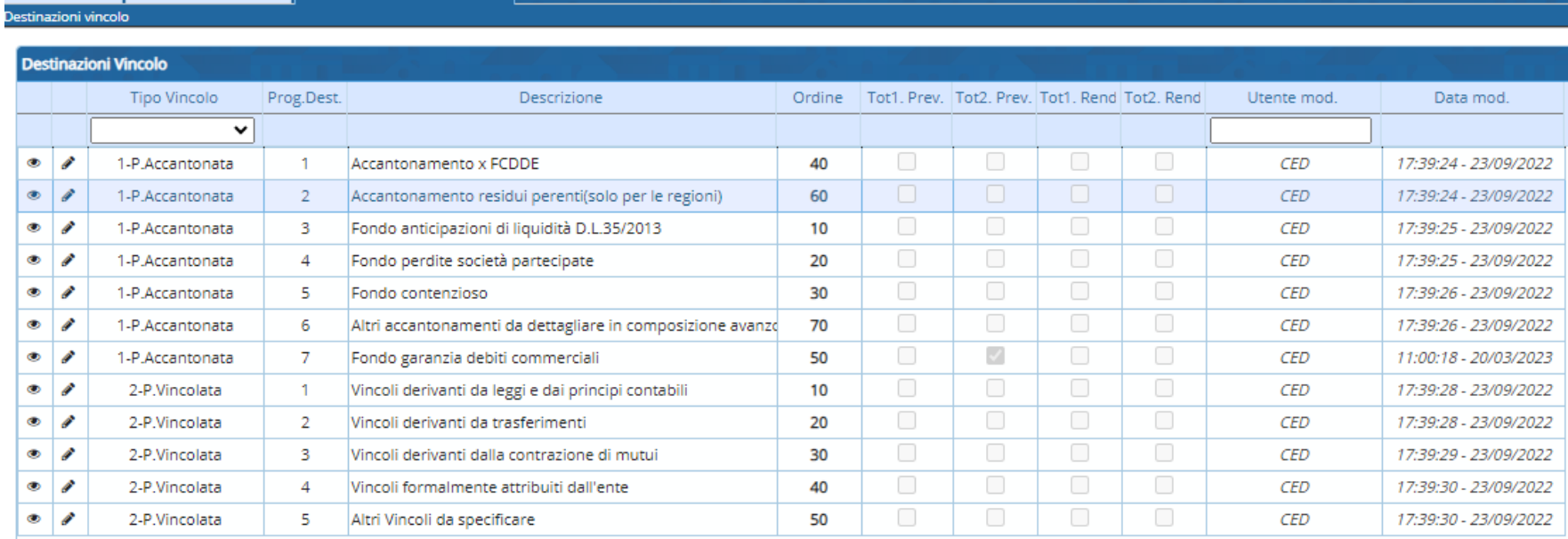

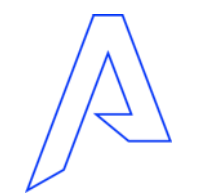

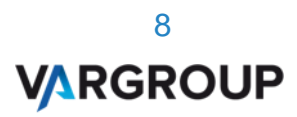

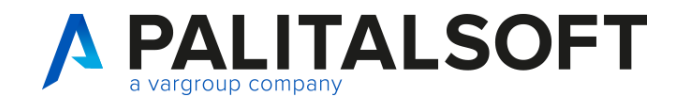

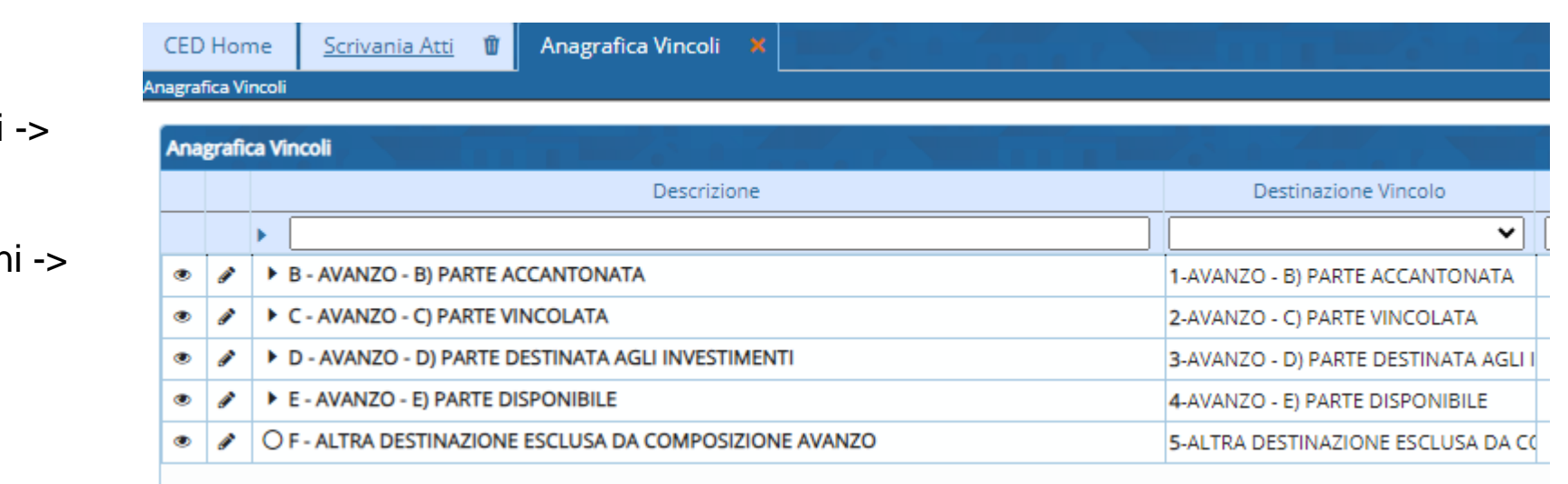

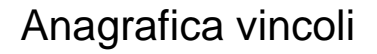

- 180. Servizi Economici
- 10. Finanziaria ->
- 10. Bilancio e Variazion
- 30. Vincoli

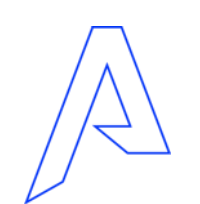

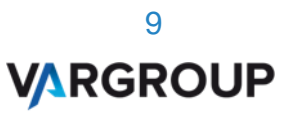

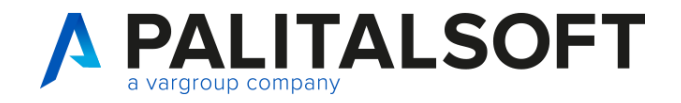

Anagrafica vincoli

E' possibile visualizzare o modificare

 $\bullet$   $\bullet$ 

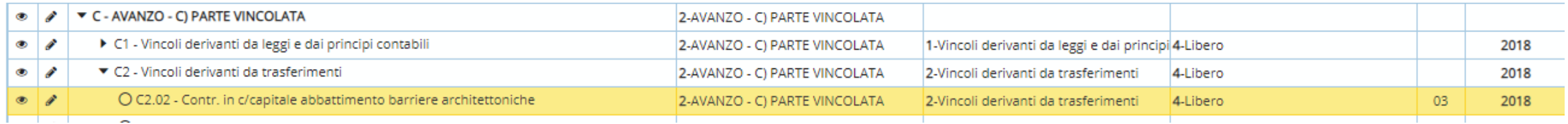

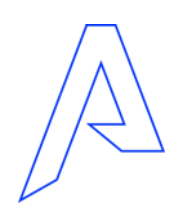

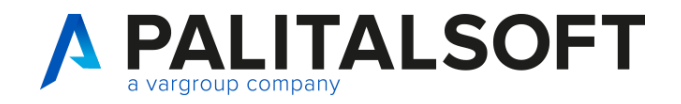

#### Anagrafica vincoli

Per inserire un nuovo vincolo posizionarsi sul tipo vincolo

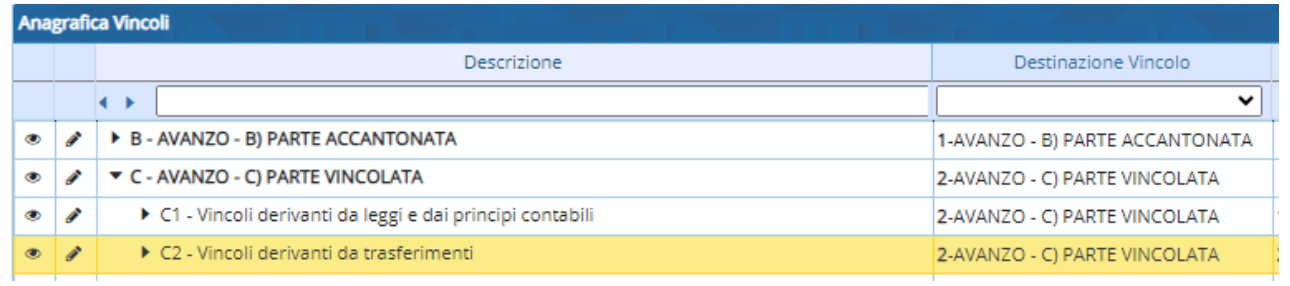

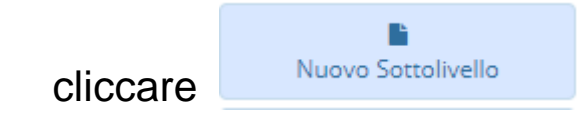

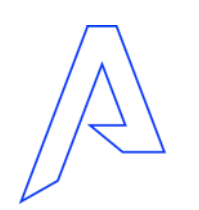

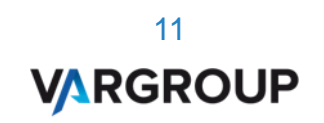

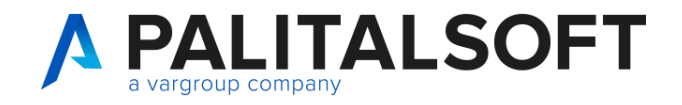

Anagrafica vincoli

- Parte
- Conto Tesoreria

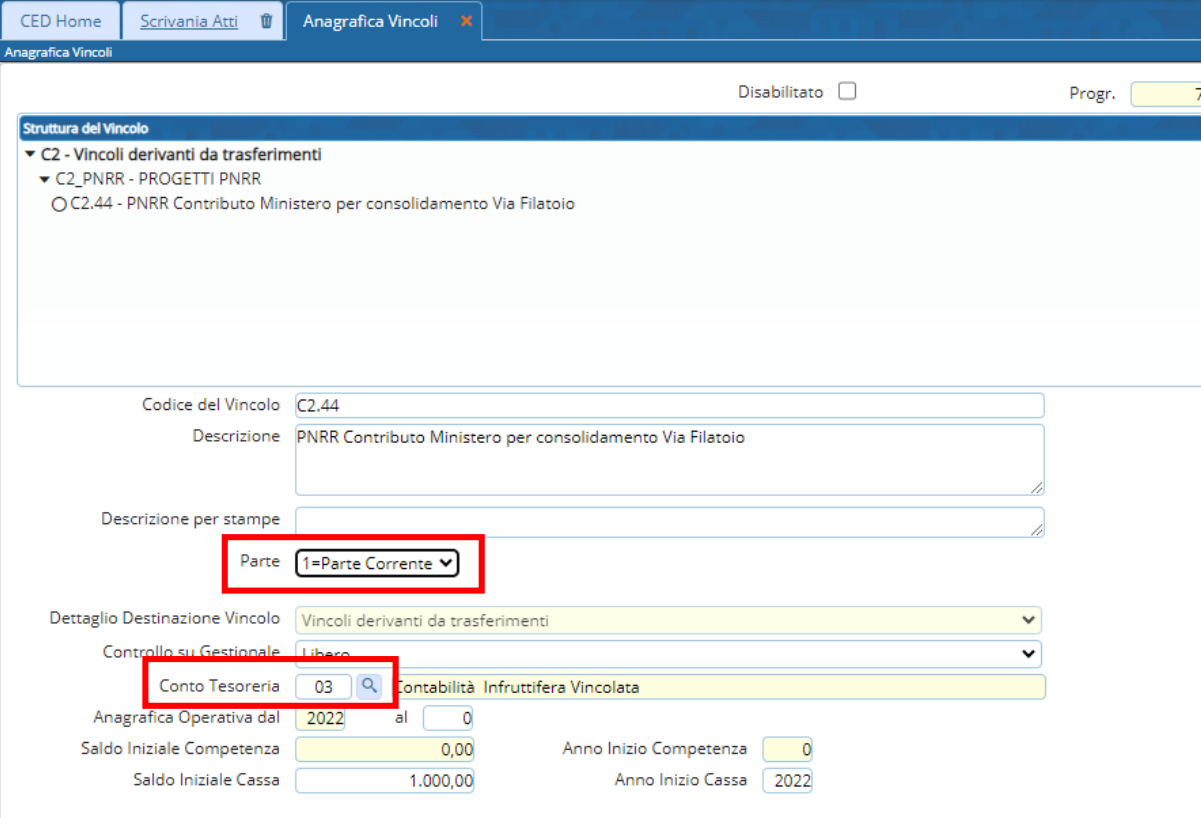

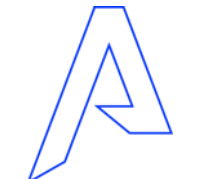

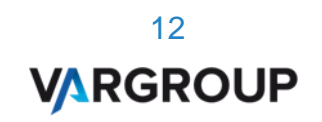

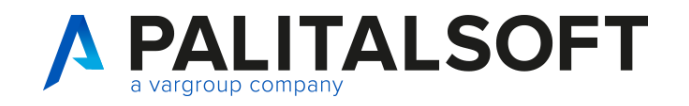

Anagrafica vincoli

Collegare il vincolo nella voce di bilancio

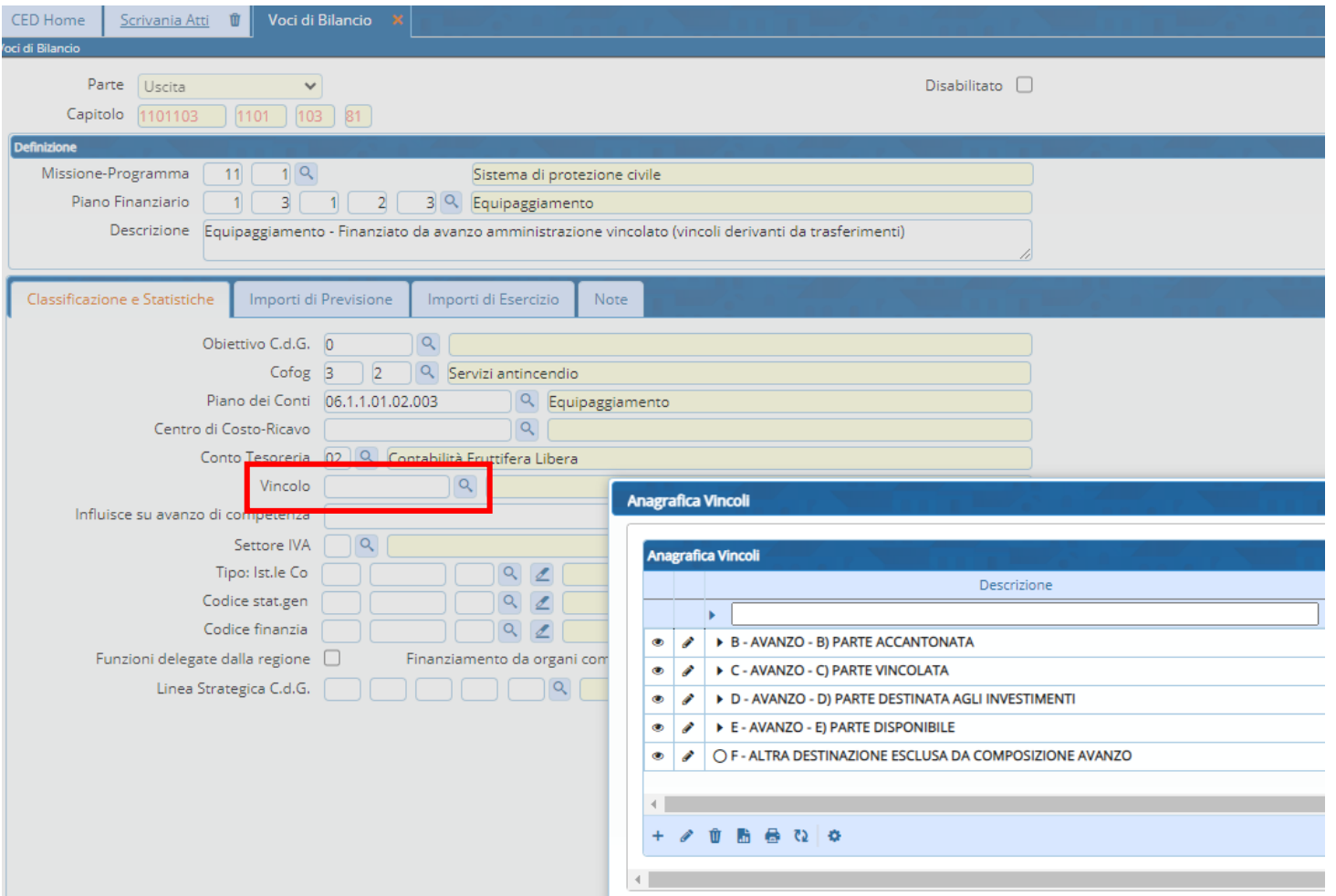

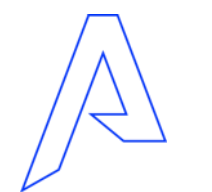

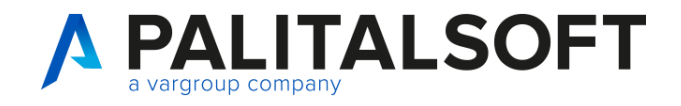

Anagrafica vincoli

Collegare il vincolo in accertamentor

- Su unico vincolo
- Frazionamento per intero
- Frazionamento parziale

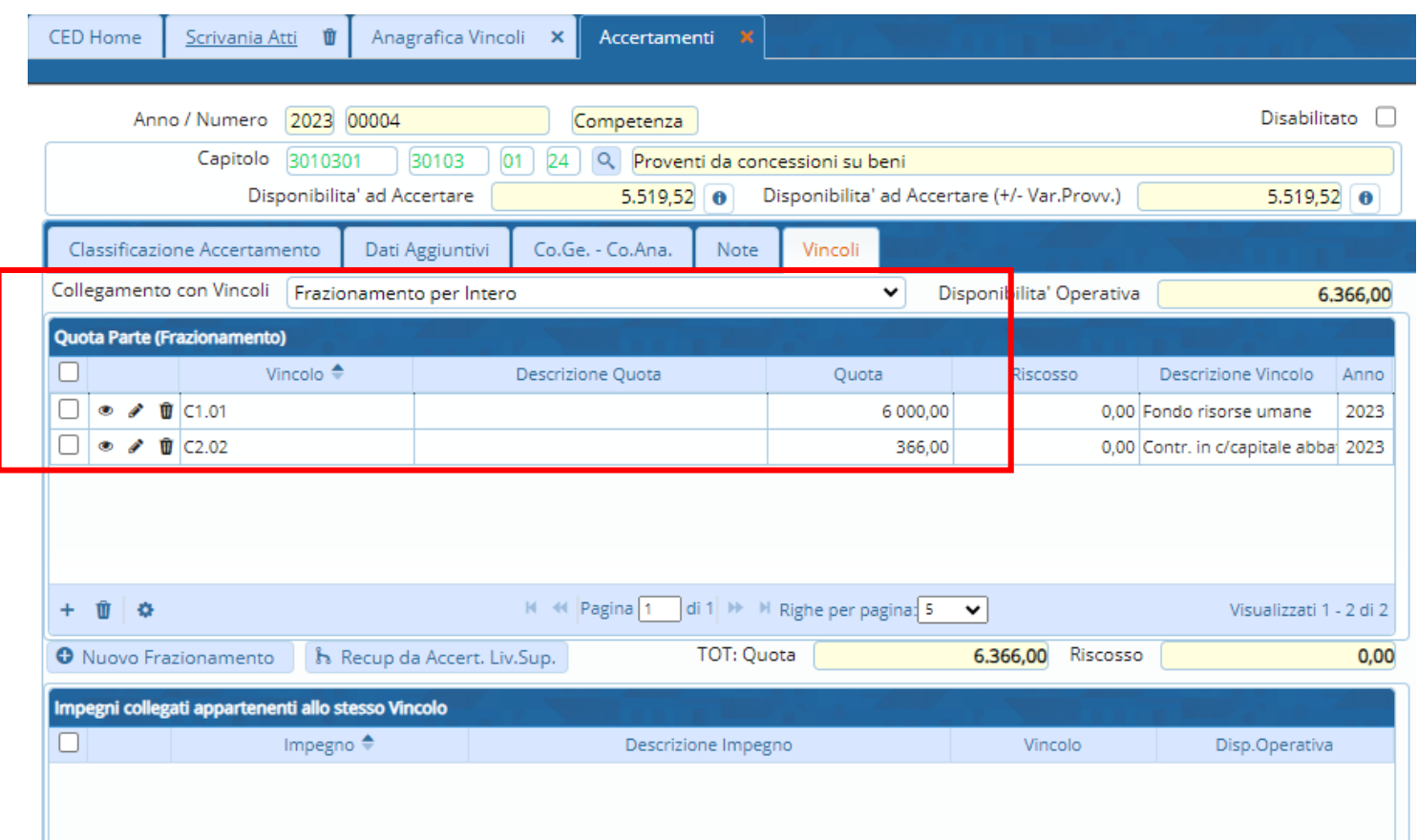

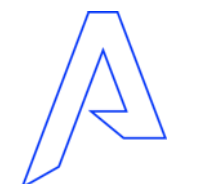

14 **VARGROUP** 

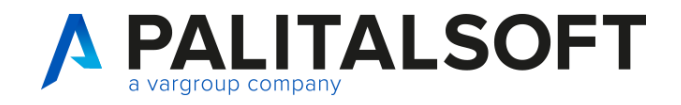

Anagrafica vincoli

Collegare il vincolo in impegno

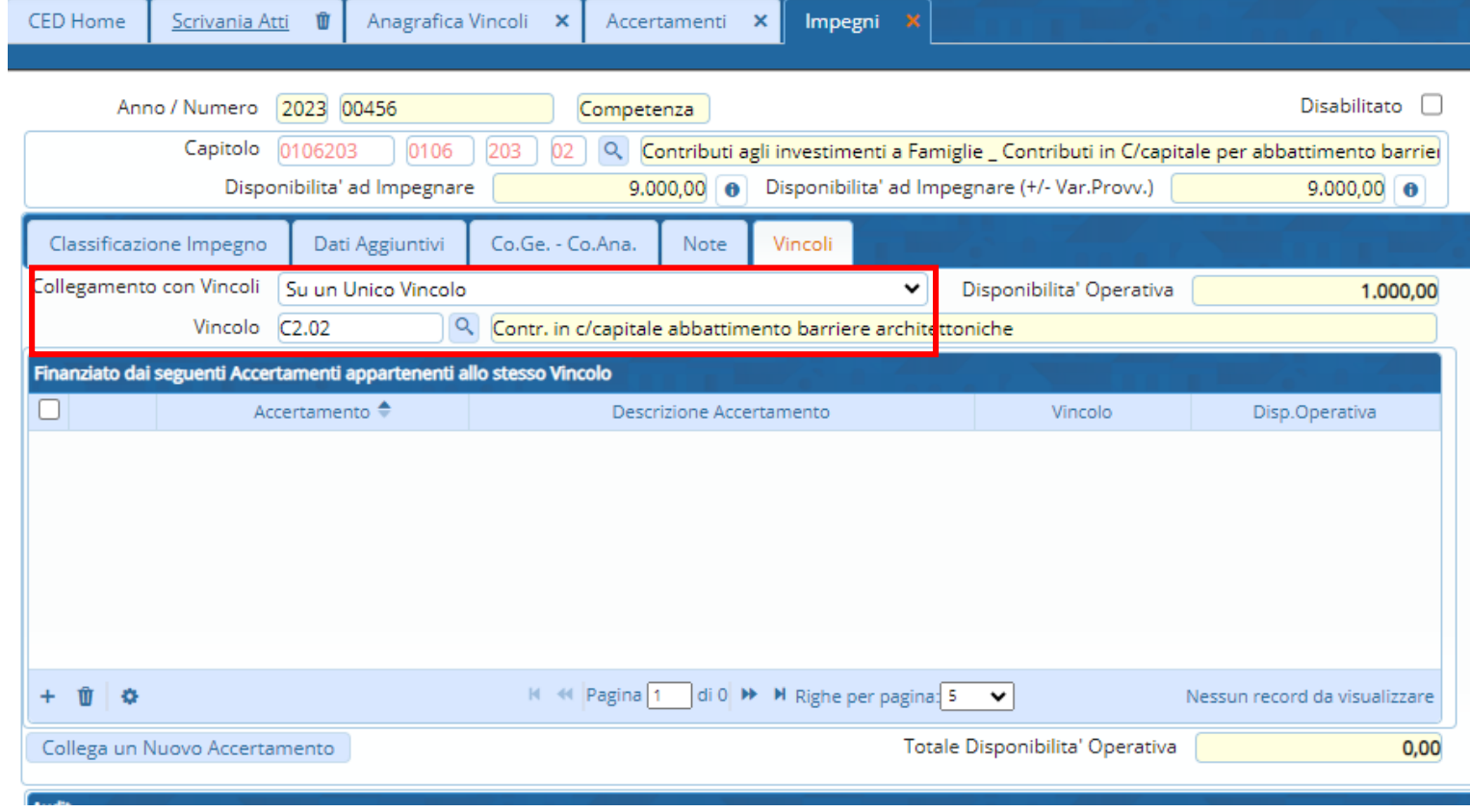

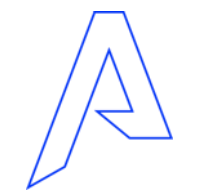

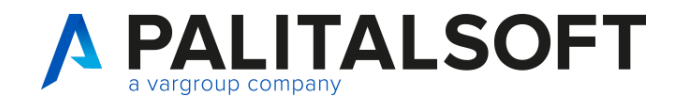

Anagrafica vincoli

Collegare impegno ad accertamento che lo finanzia

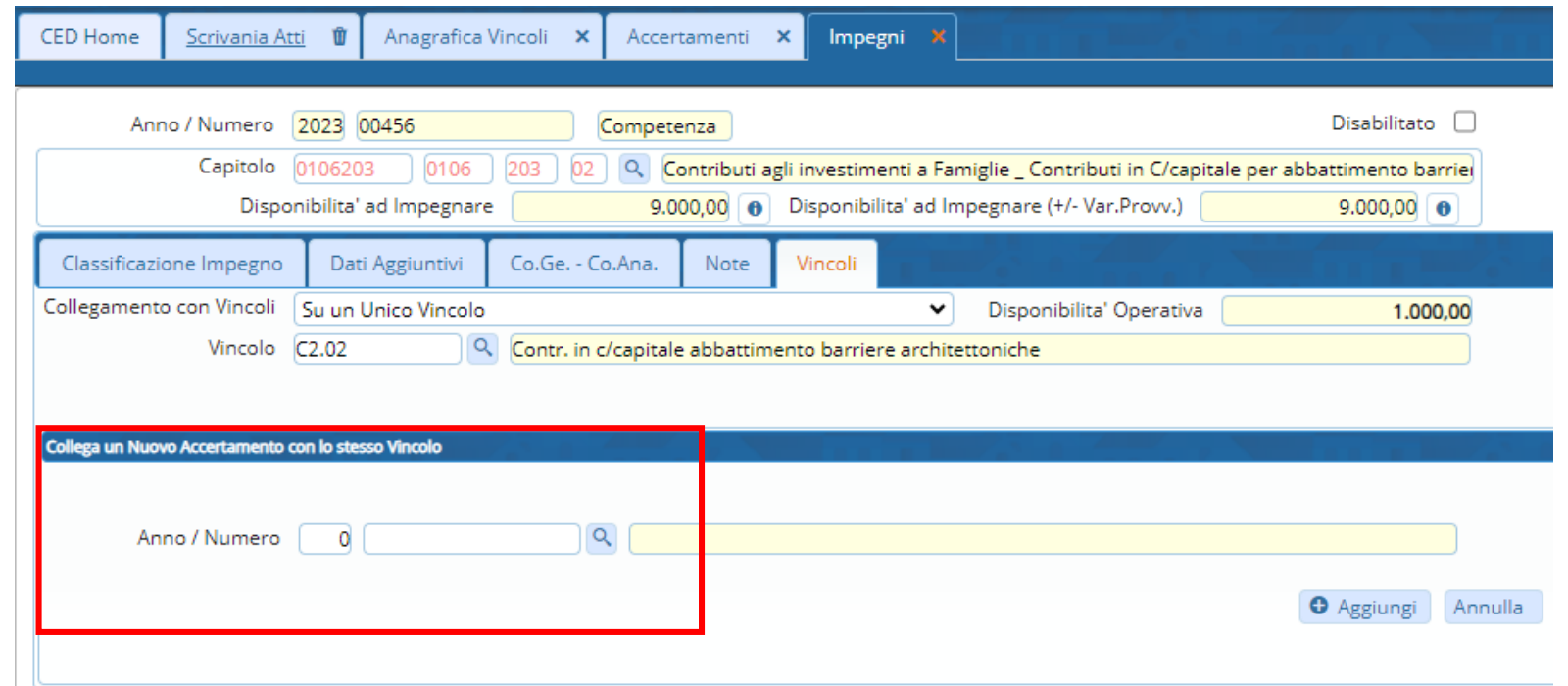

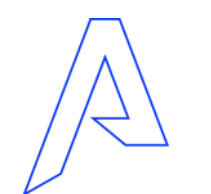

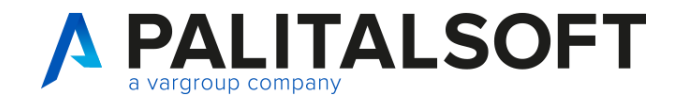

#### Selezionare il vincolo

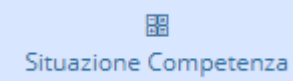

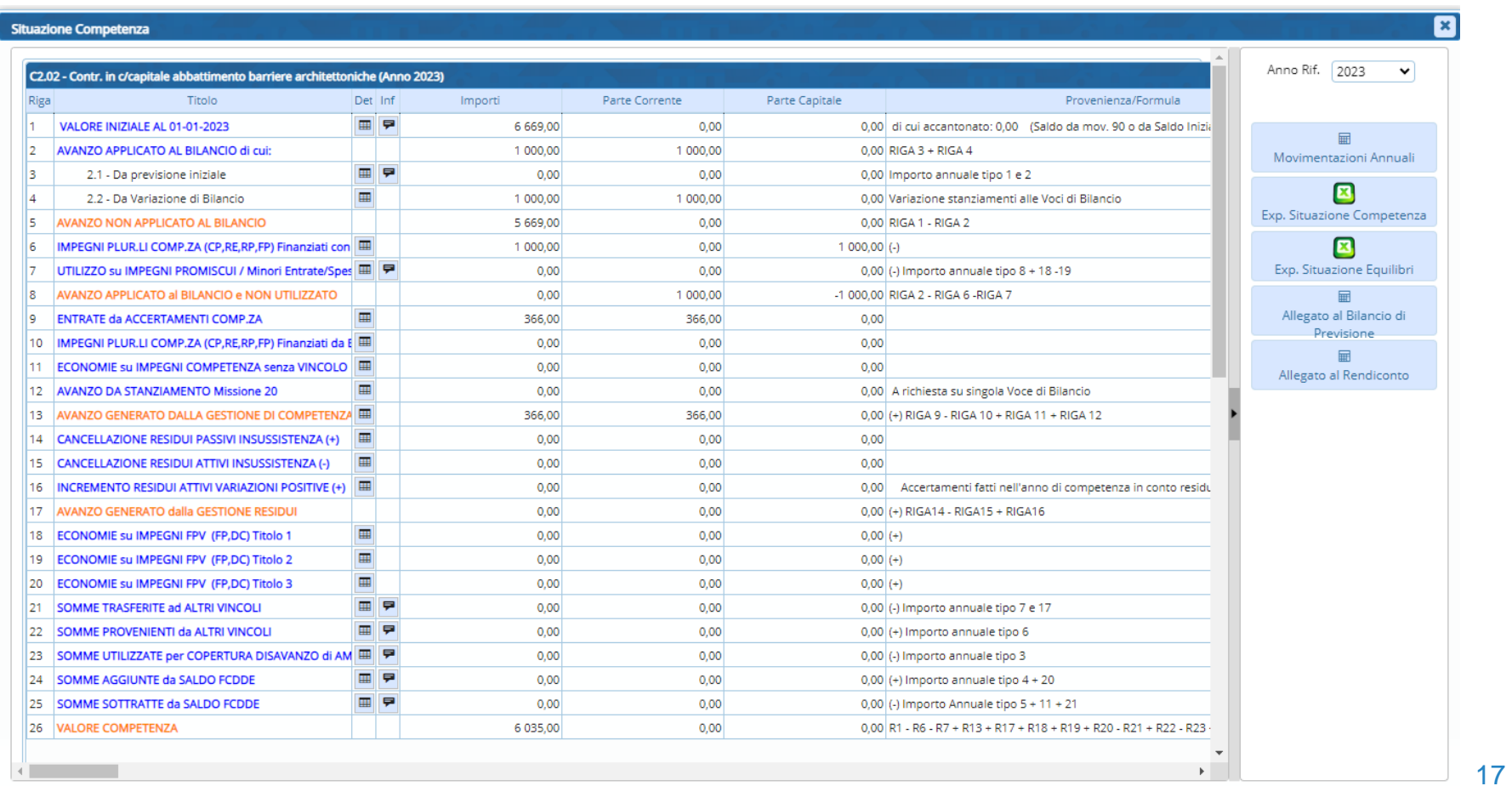

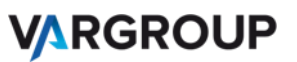

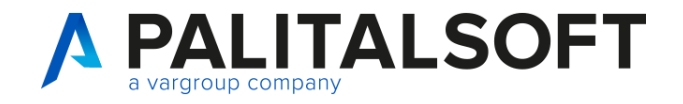

L' icona permette di visualizzare Il dettaglio della riga

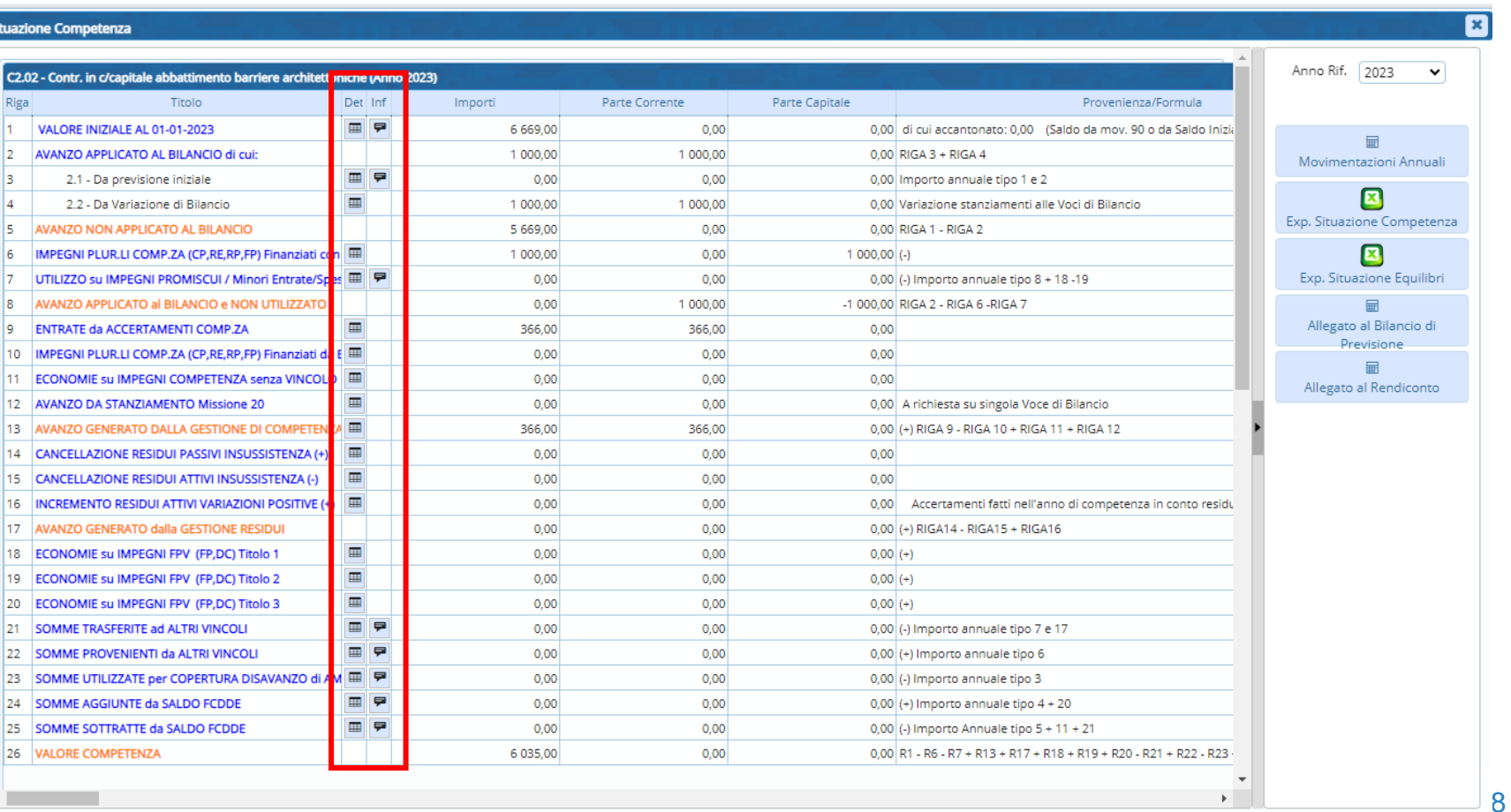

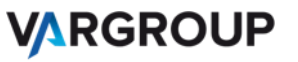

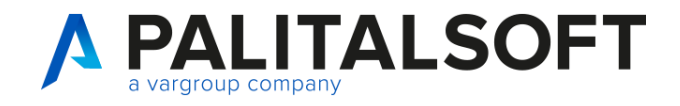

Tipo movimenti accantonamenti

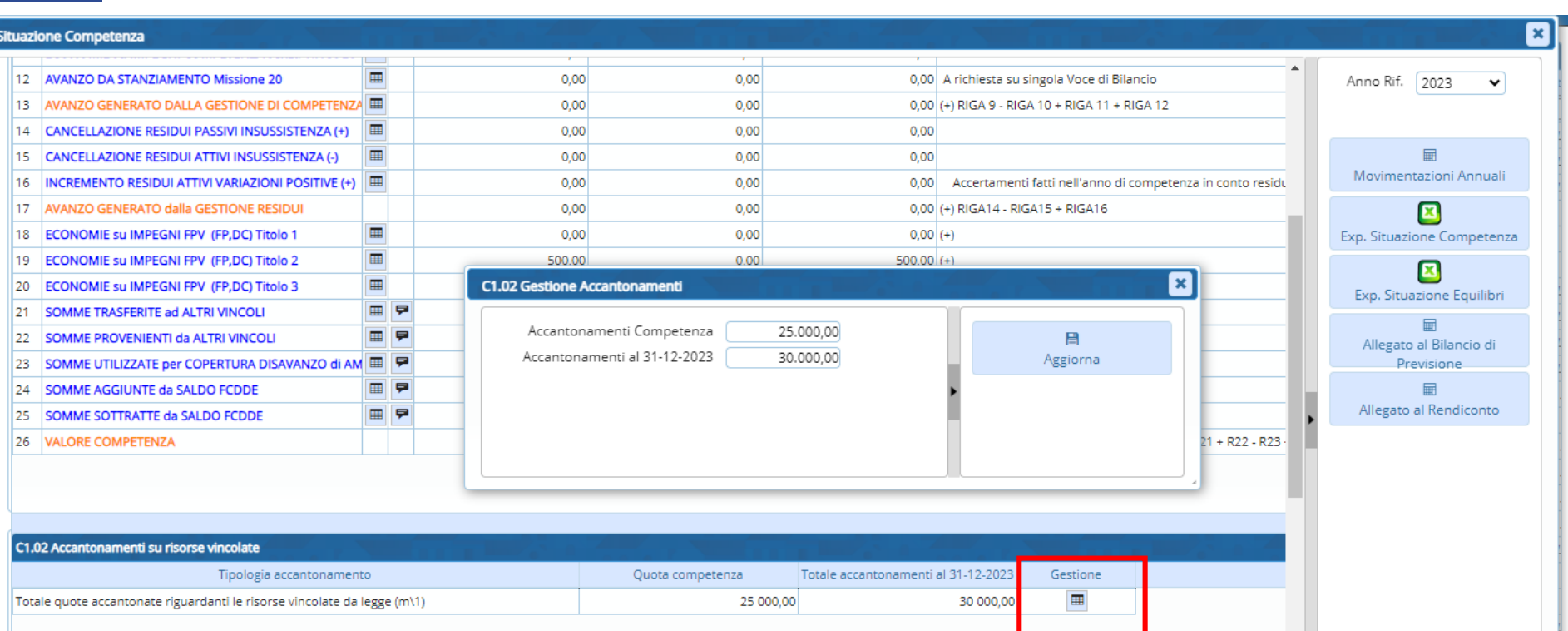

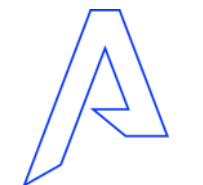

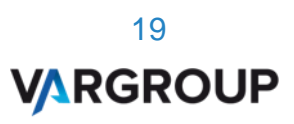

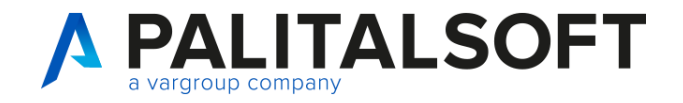

#### Tipo movimenti

#### accantonamenti

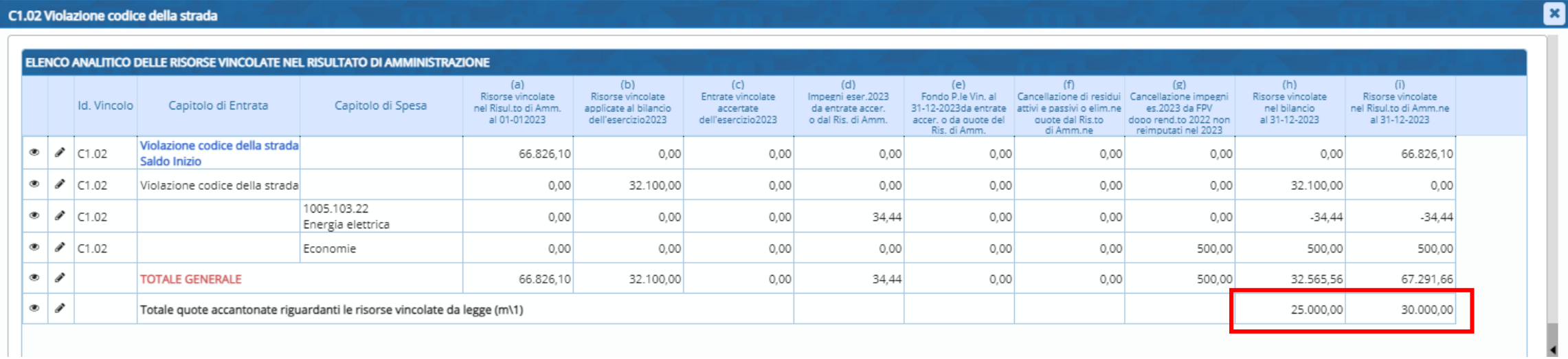

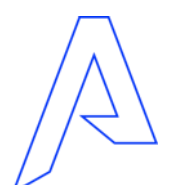

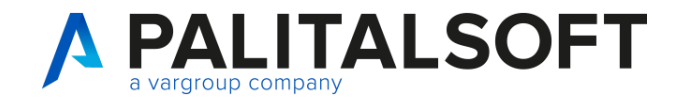

#### Tipo movimenti

#### accantonamenti

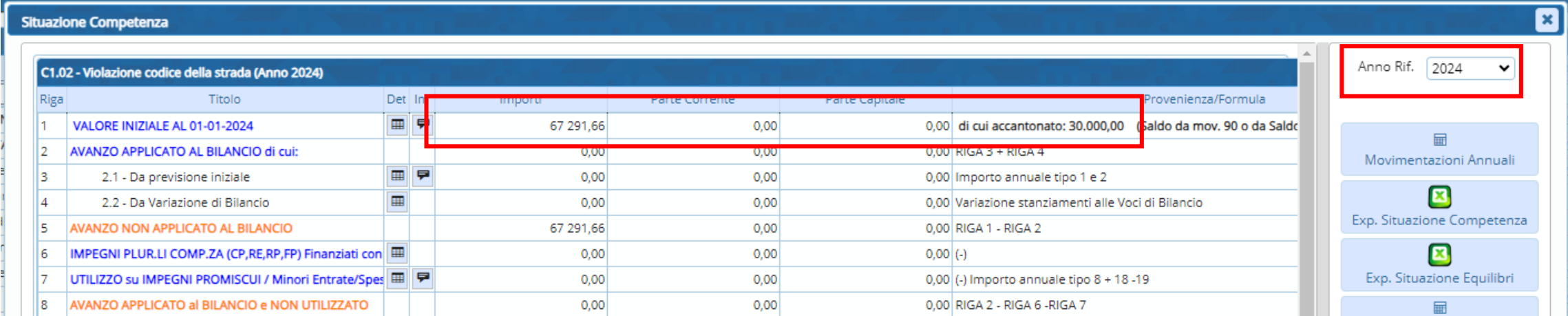

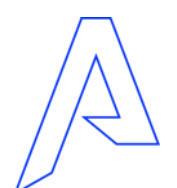

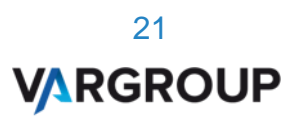

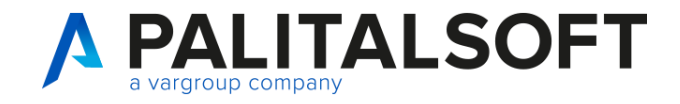

 $\boxed{\mathbf{x}}$ 

22

**VARGROUP** 

### Vincoli di competenza

**Dettaglio Vincoli** 

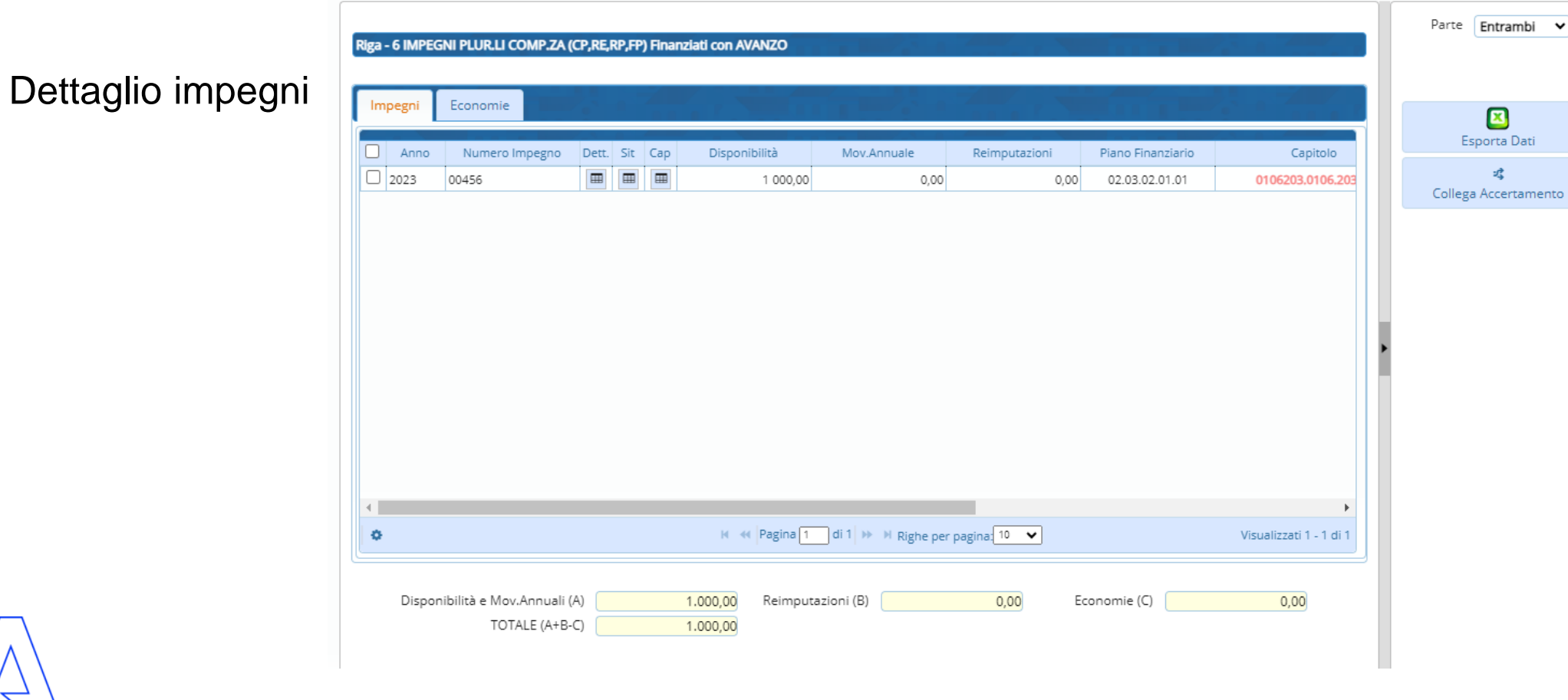

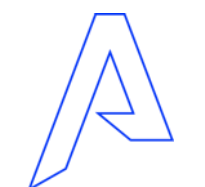

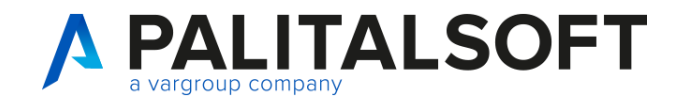

Dettaglio variazioni

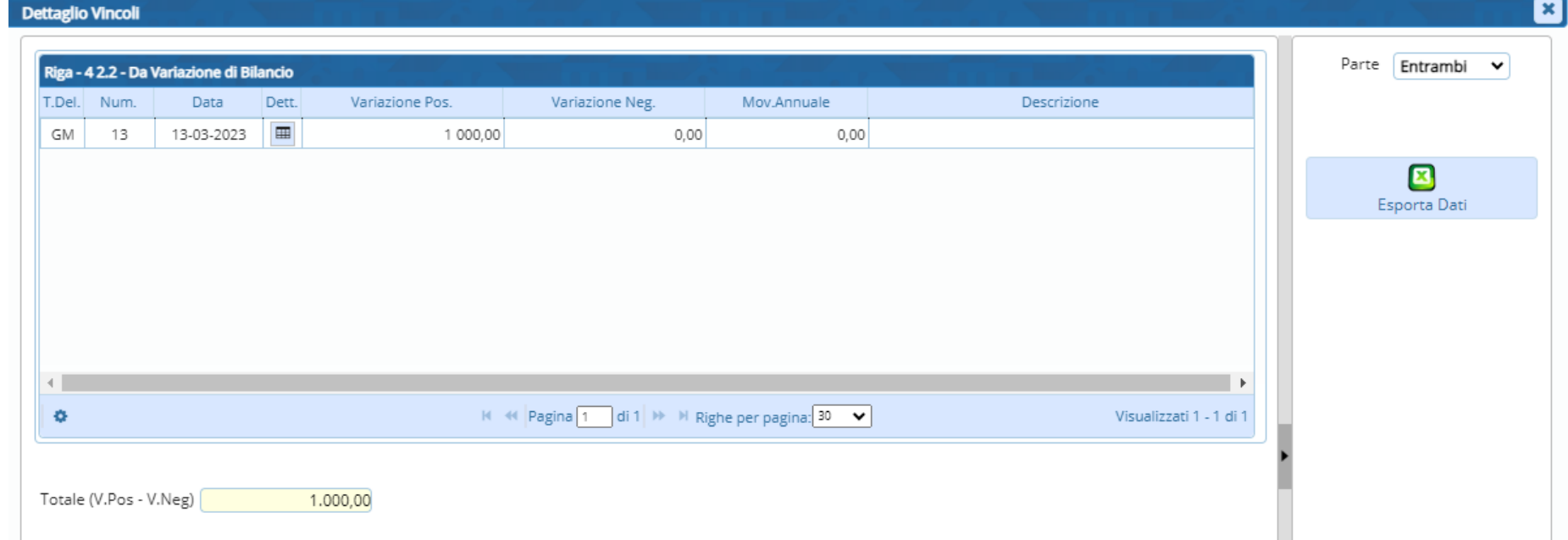

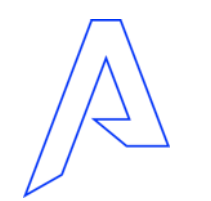

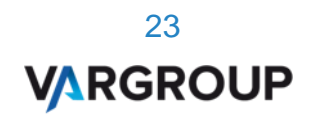

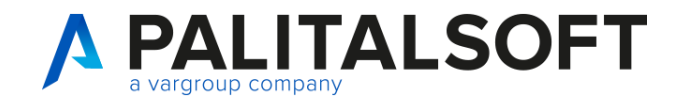

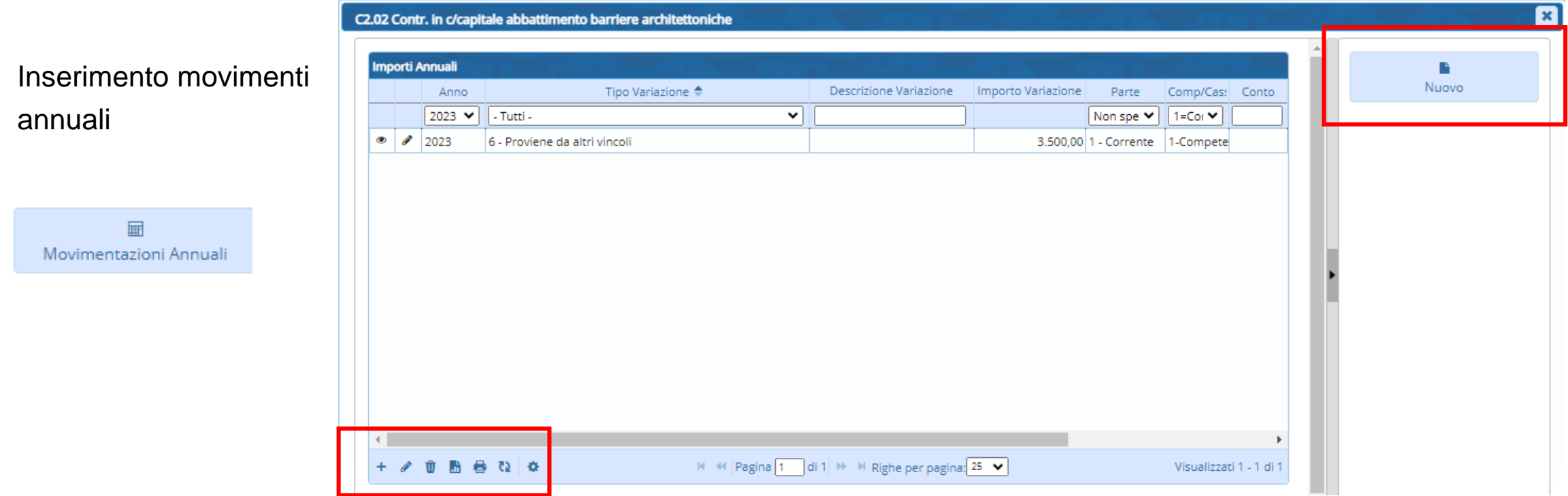

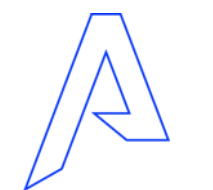

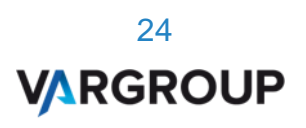

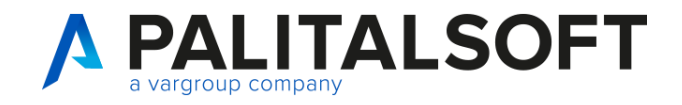

Inserimento movimenti Annuali

Posso selezionare E/U gestire informazione

- voce bilancio
- Impegno/accertamento

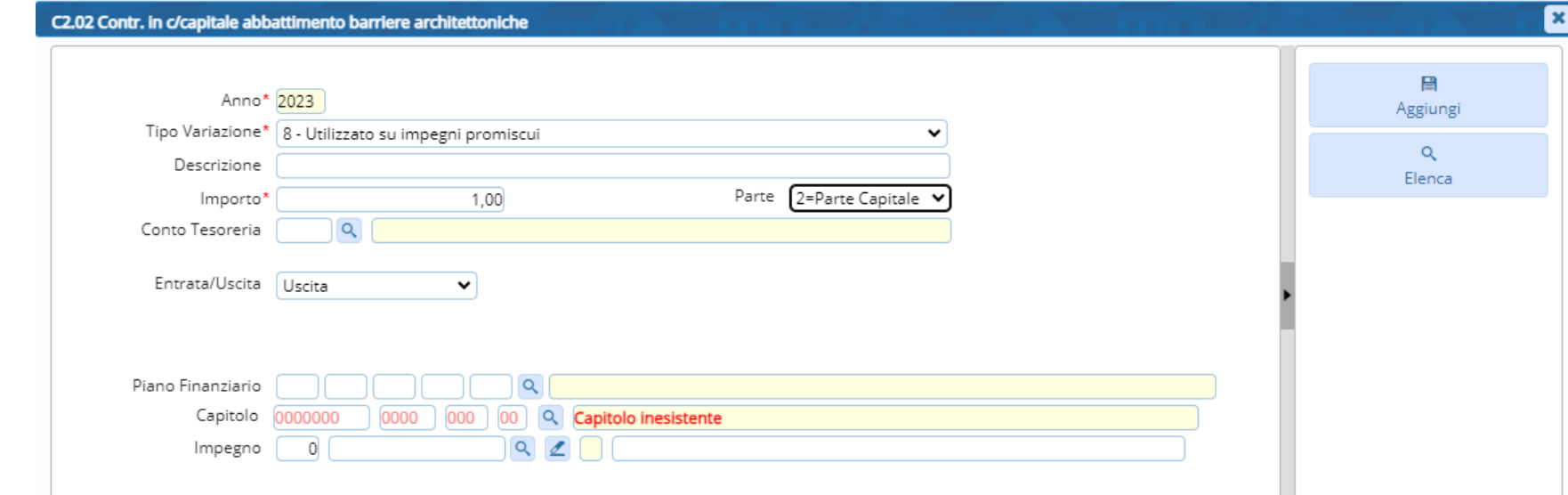

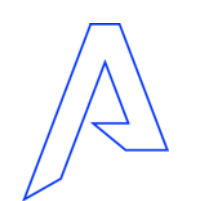

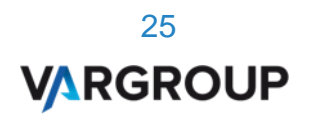

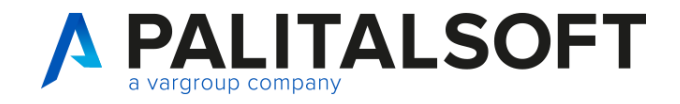

#### Selezionare il vincolo

噩 Situazione di Cassa

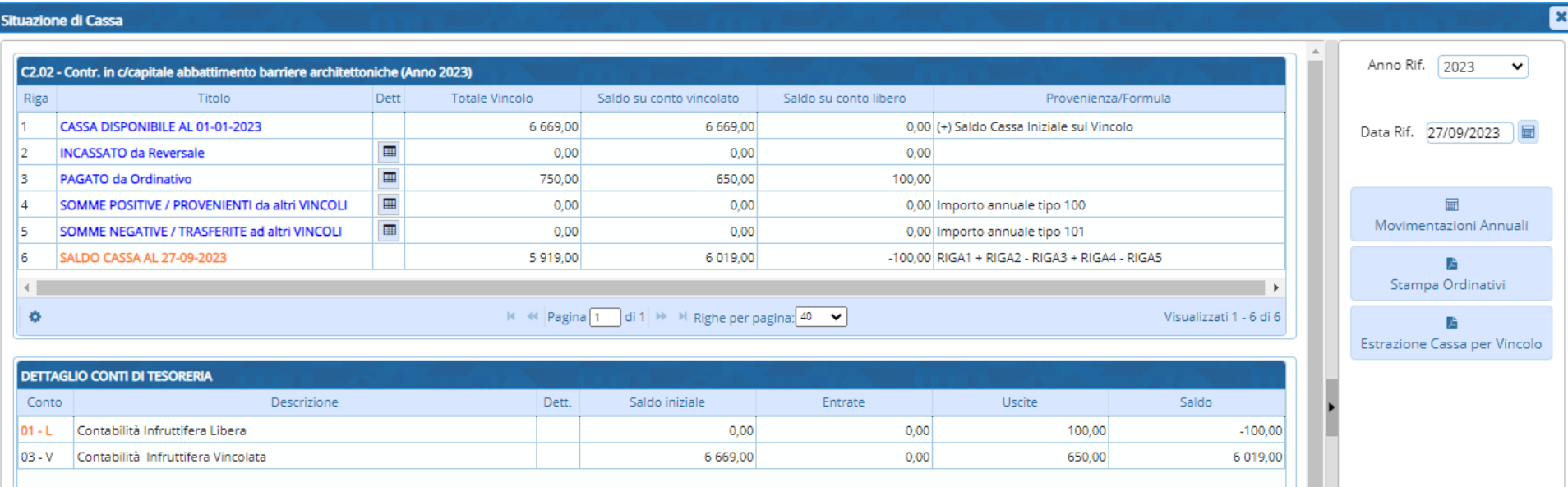

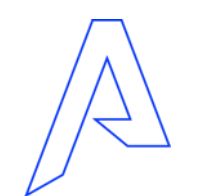

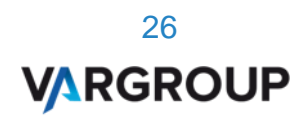

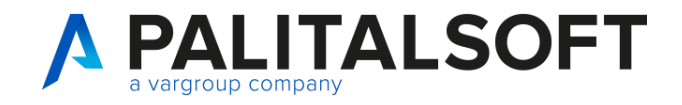

Icona dettaglio

movimenti  $\blacksquare$ 

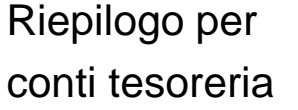

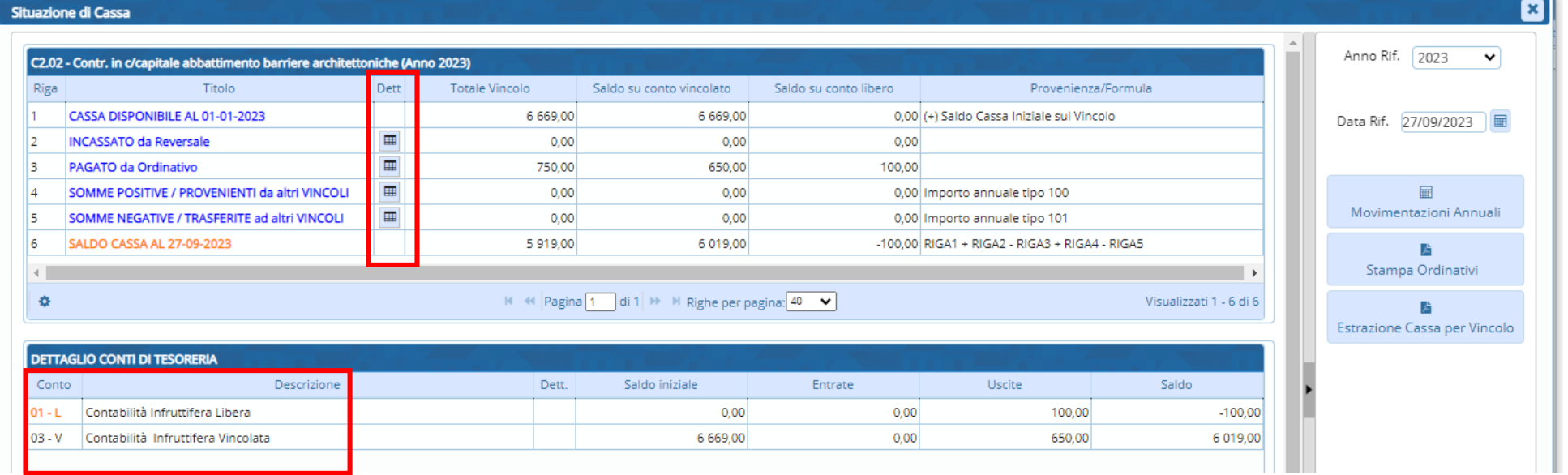

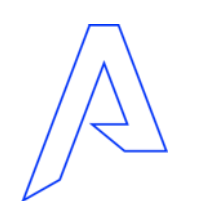

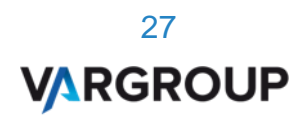

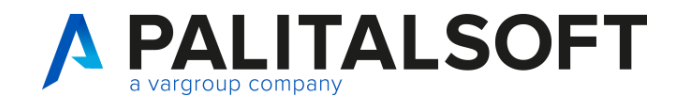

Controlli in emissione ordinativi

Conto tesoreria in impegno

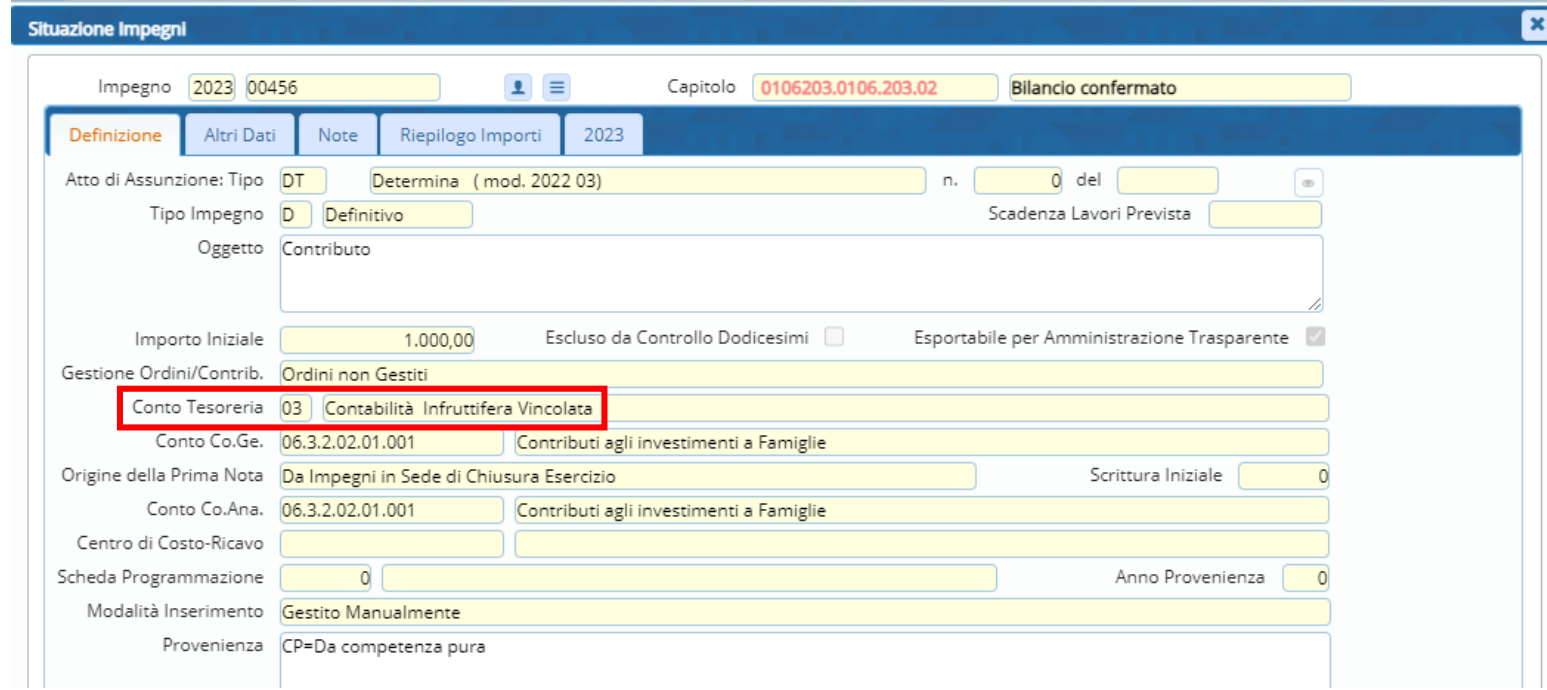

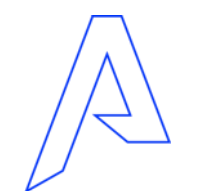

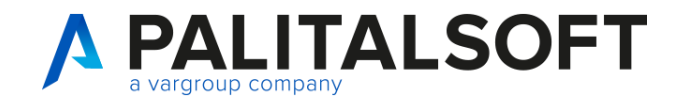

Controlli in emissione ordinativi

Posso gestire il conto tesoreria e Impostare diverso da conto presente nel vincolo

Liquidazione - Documento nr. 111 di 100,00€ del 27/09/2023 del soggetto EDILE MANTERO SRL

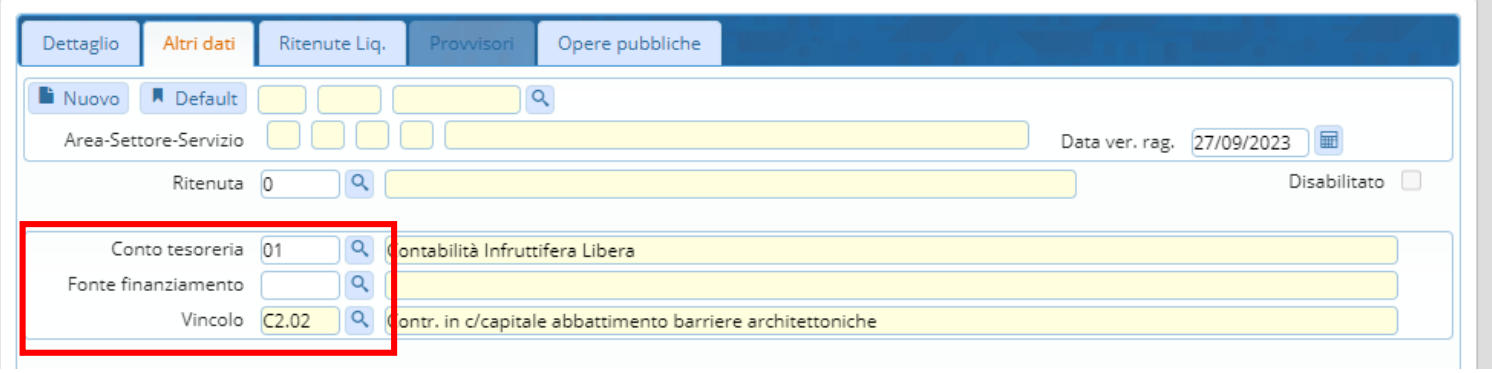

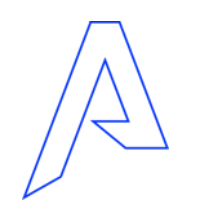

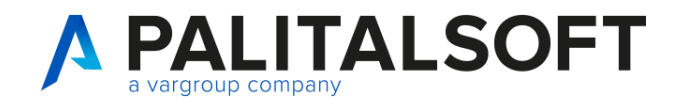

Controlli in emissione ordinativi In emissione ordinativo per vincolo, la procedura verifica il saldo del conto tesoreria presente.

Messaggio «NON BLOCCANTE»

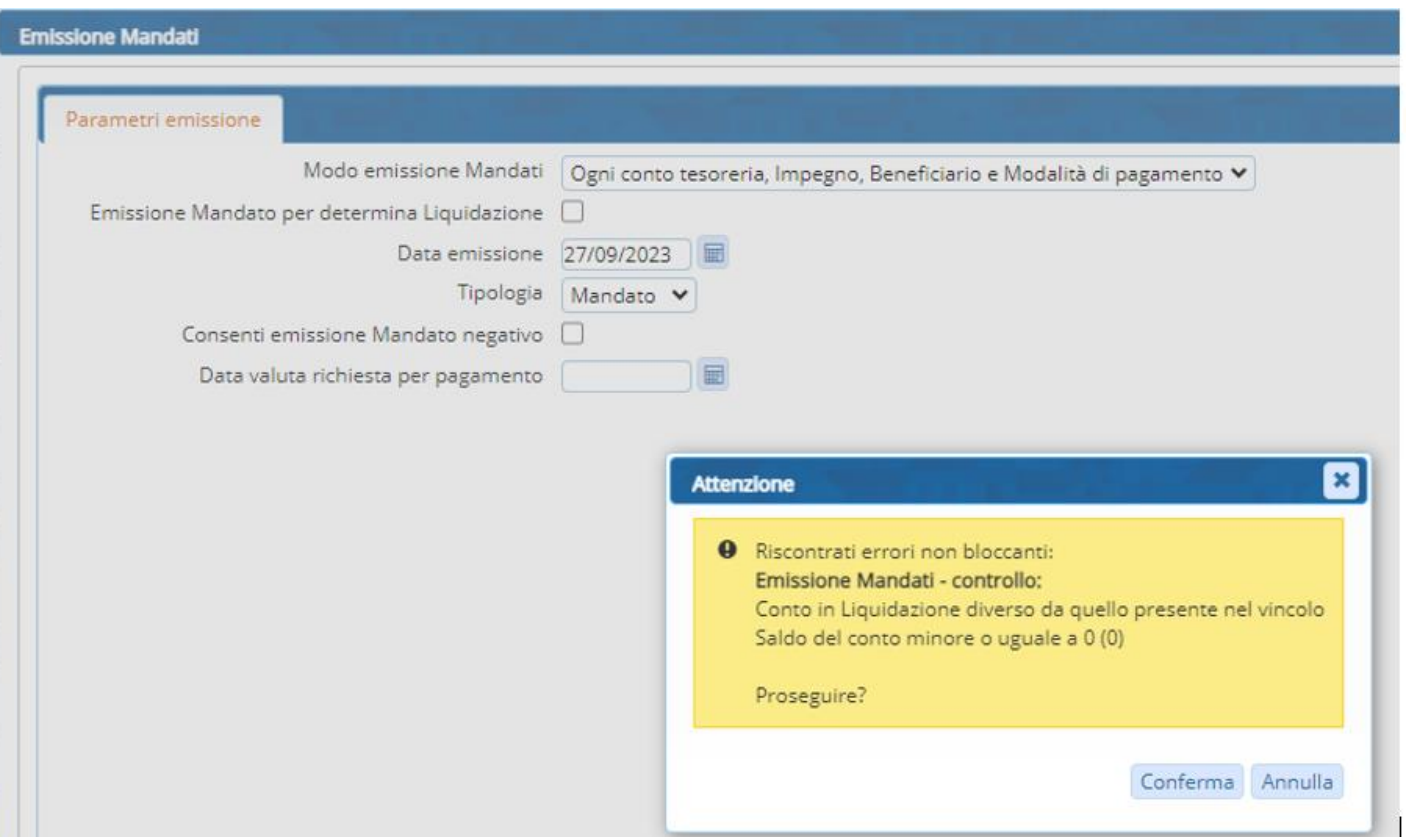

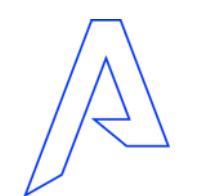

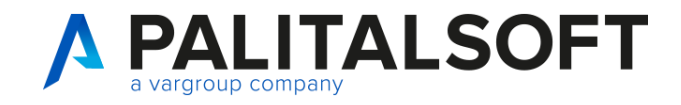

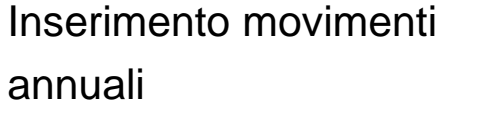

■ Movimentazioni Annuali

Movimenti + e - Conto tesoreria

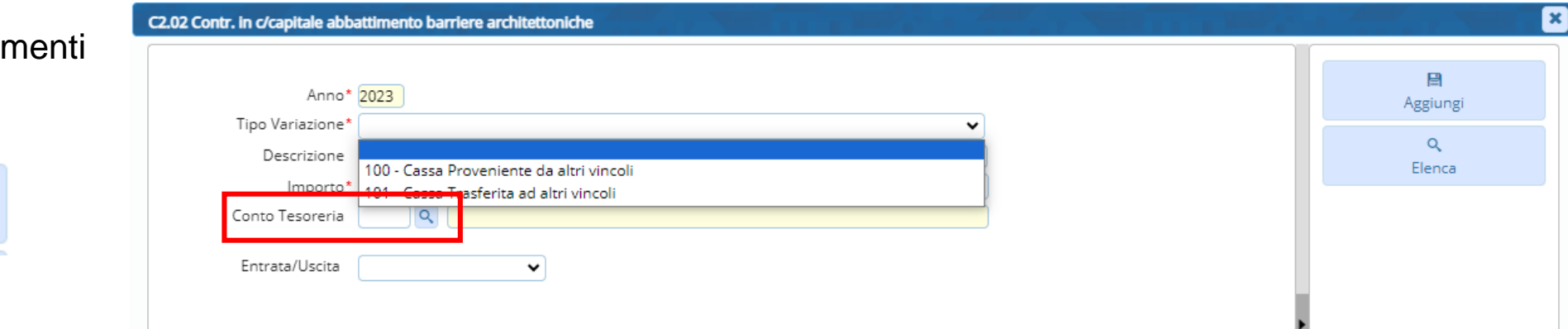

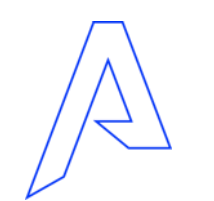

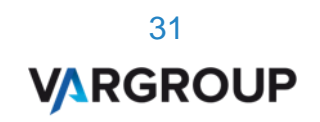

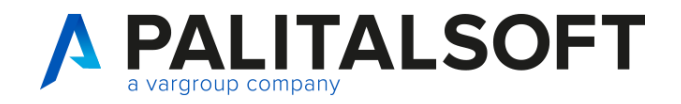

Prospetti

Per produrre le stampe dei prospetti devono essere valorizzati gli allegati

Da situazione di competenza

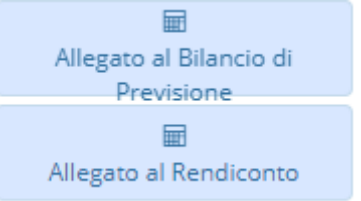

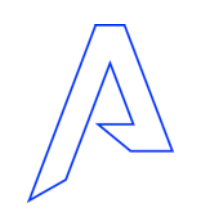

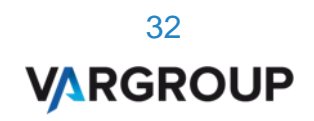

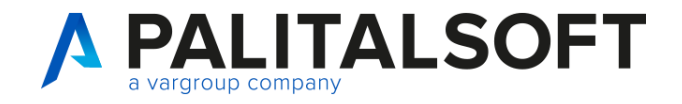

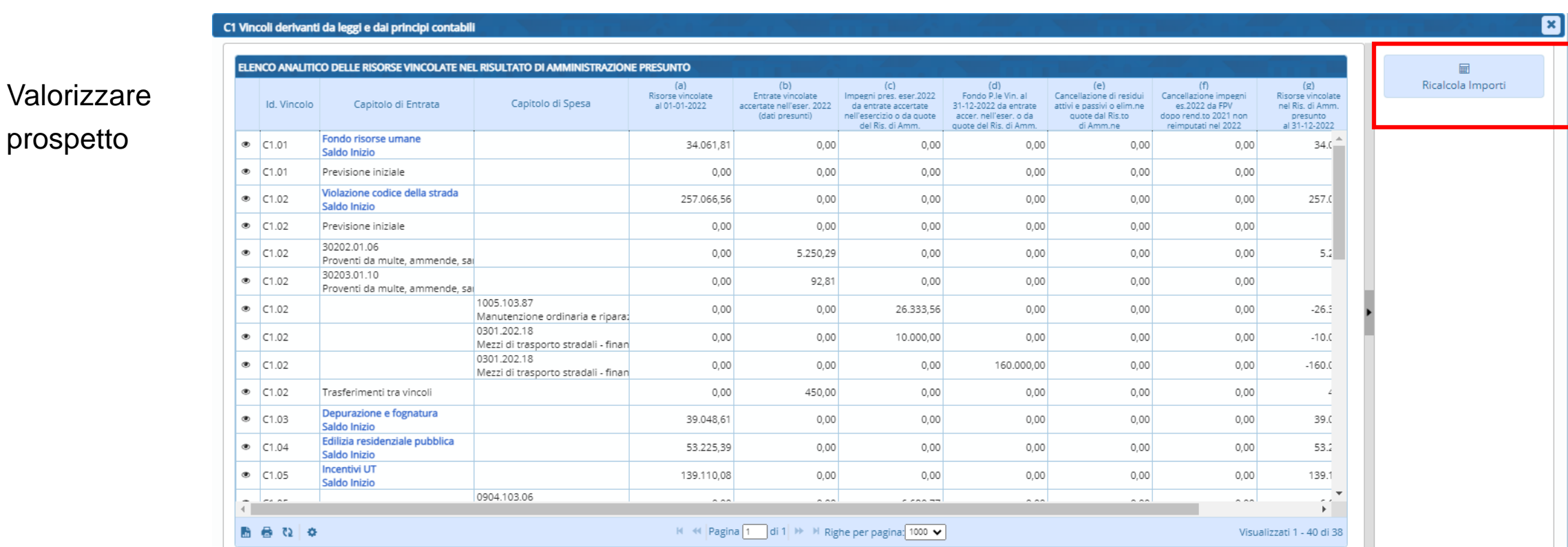

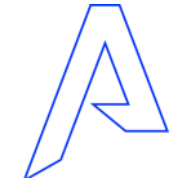

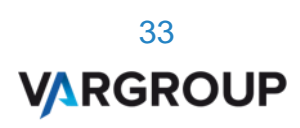

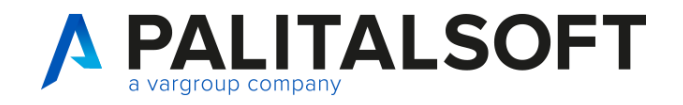

Stampa prospetti

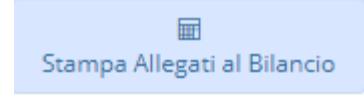

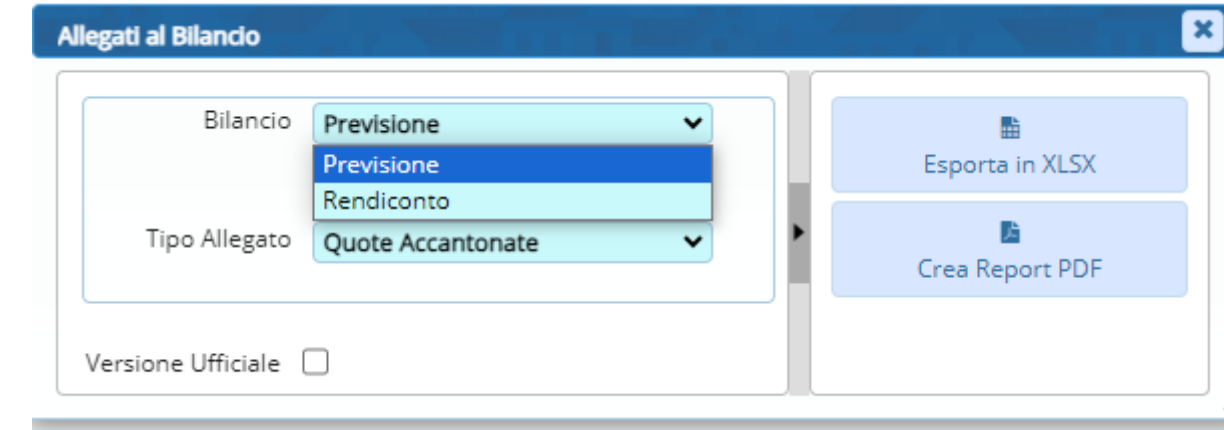

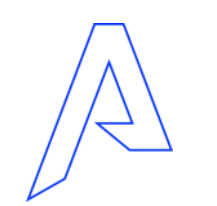

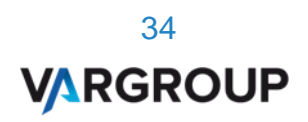

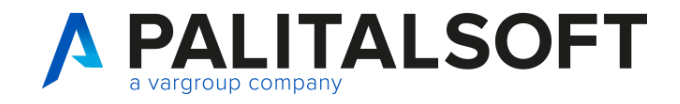

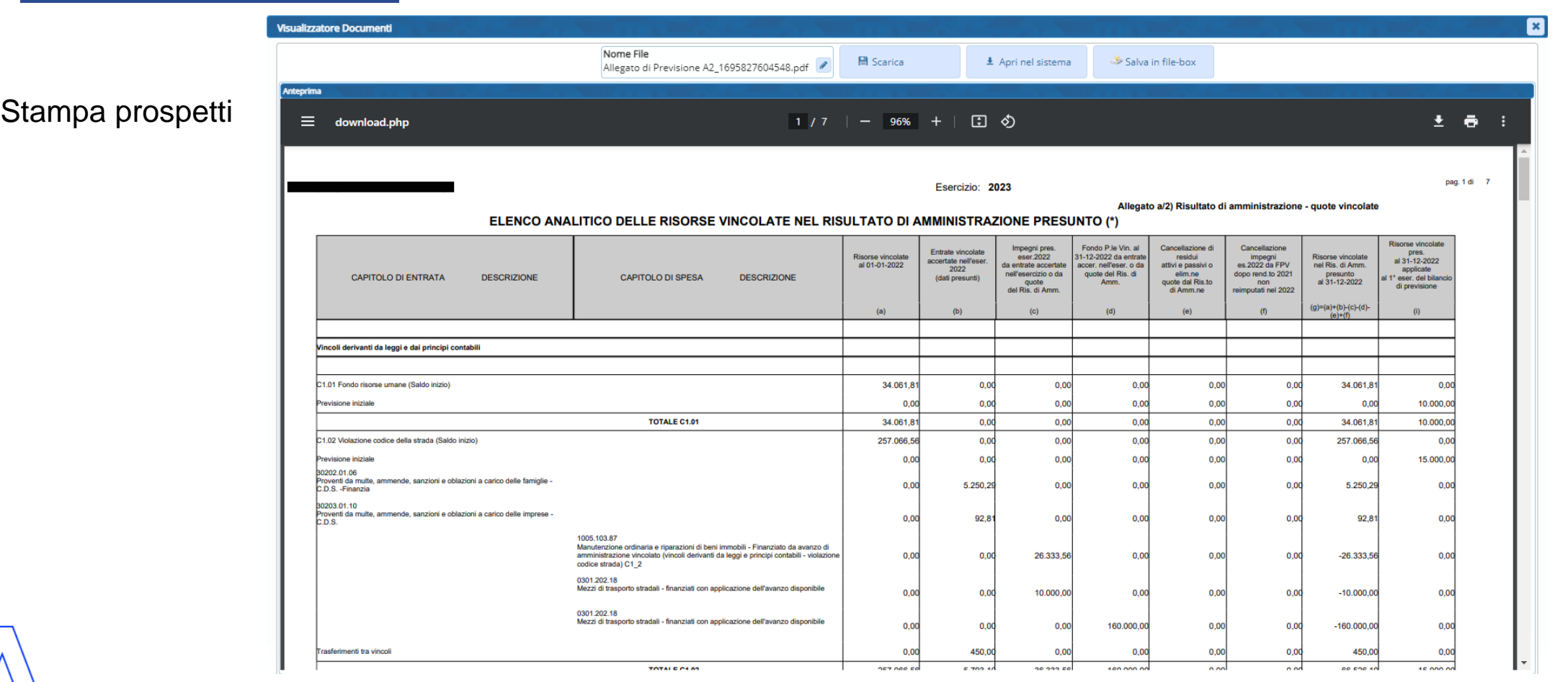

35 **VARGROUP** 

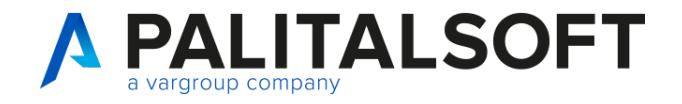

Esercizio: 2023

pag. 1 di 1

Allegato a) Risultato di amministrazione

#### PROSPETTO DIMOSTRATIVO DEL RISULTATO DI AMMINISTRAZIONE

Stampa prospetti

⊞ Prospetto del Risultato di Amministrazione

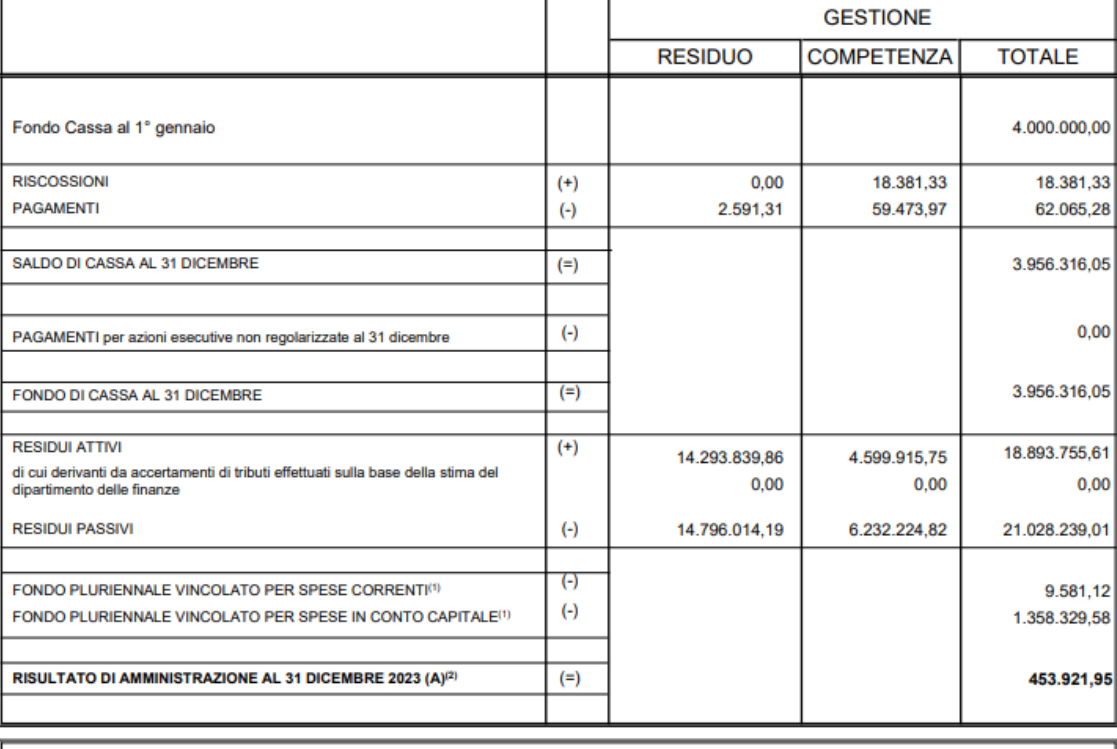

Composizione del risultato di amministrazione al 31 dicembre 2023:

36 **VARGROUP** 

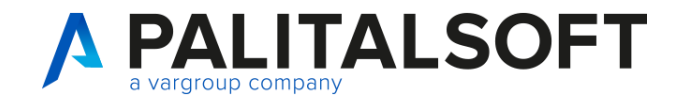

pag. 1 di 2

11.418.345,83

6.303.866,06

7.402.868,25

20.711.303,30

501.758,06

4.915.534,48

 $0,42$ 

 $0,00$ 

 $0,00$ 

 $0,00$ 

 $0,00$ 

Allegato a) Risultato presunto di amministrazione

### Prospetti e consultazioni

 $(\cdot)$ 

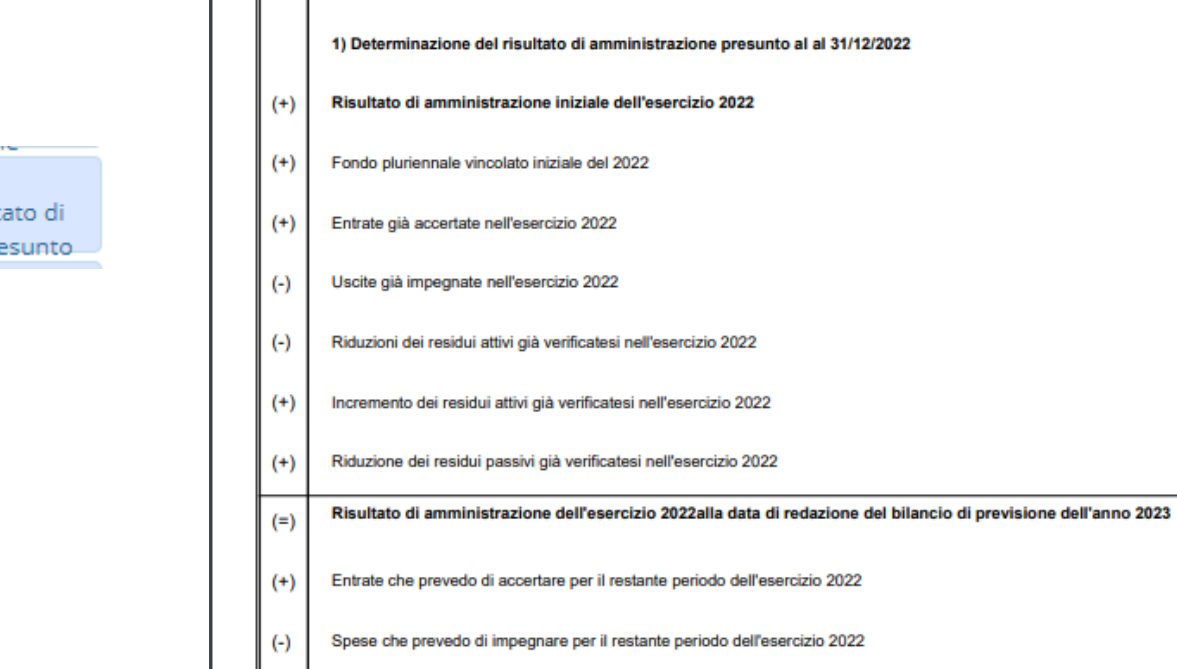

Riduzione dei residui attivi, presunte per il restante periodo dell'esercizio 2022

Esercizio: 2023

TABELLA DIMOSTRATIVA DEL RISULTATO DI AMMINISTRAZIONE PRESUNTO (\*)

Stampa prospetti

酾 Prospetto del Risult Amministrazione Pre

**The Contract Product Contract** 

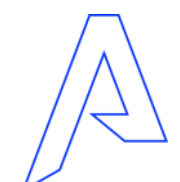

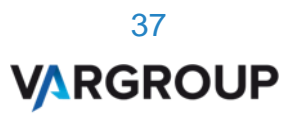

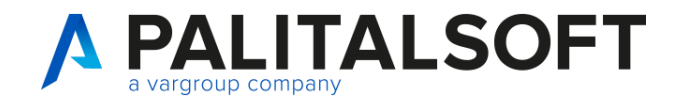

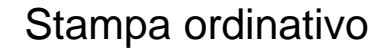

Vincolo

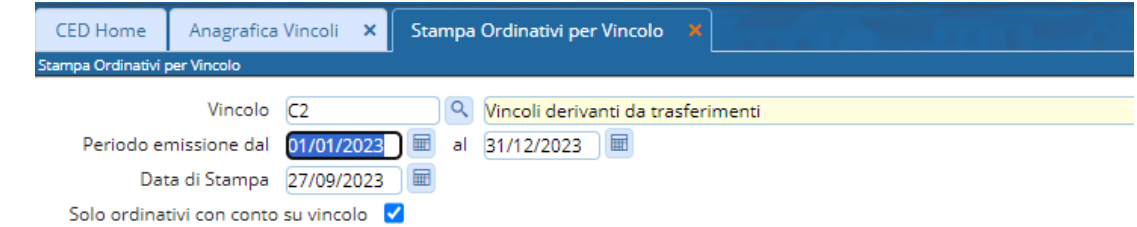

#### **ORDINATIVI PER VINCOLO**

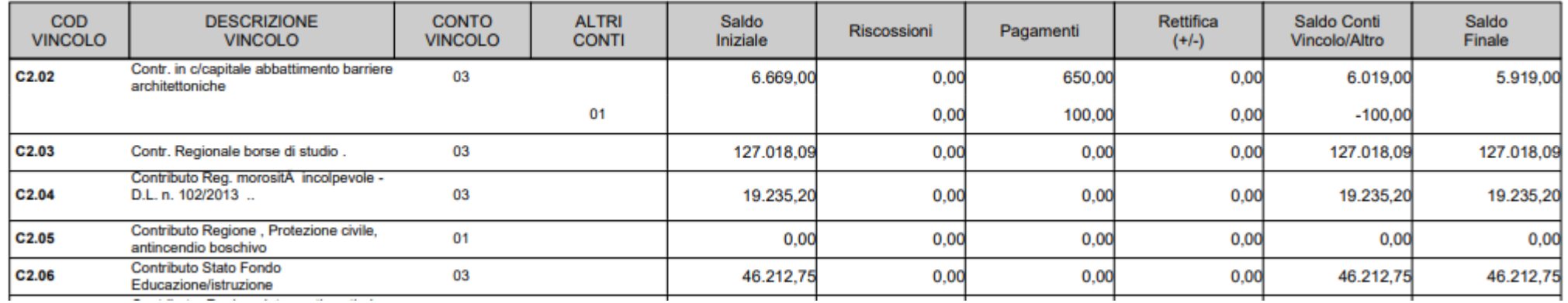

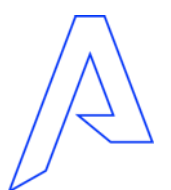

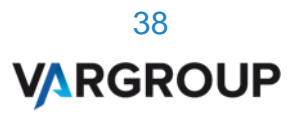

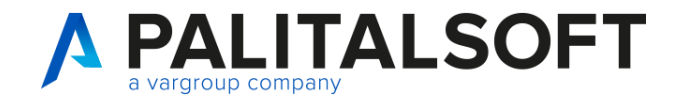

www.palitalsoft.it www.wargroup.it www.palitalsoft.it/cityware/

### Prospetti e consultazioni

Stampa ordinativo

Vincolo

齿 Stampa Ordinativi 店 Estrazione Cassa per Vincolo

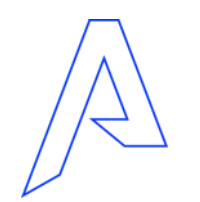

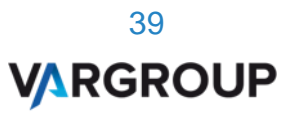

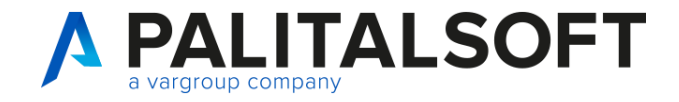

www.palitalsoft.it www.wargroup.it www.palitalsoft.it/cityware/

Domande e risposte

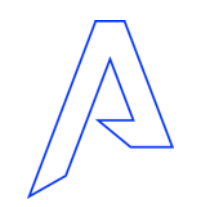

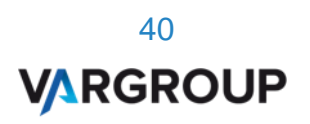

## *Grazie per l'attenzione*

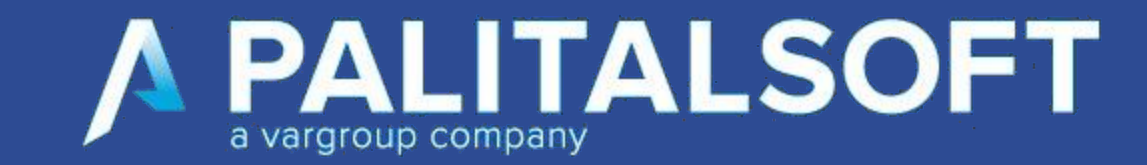

www.cityware.online

DISCLAIMER COPYRIGHT 2019. Questo documento è redatto a scopo puramente informativo e non costituisce alcun elemento contrattuale. Esso contiene solo strategie, sviluppi e funzionalità delle soluzioni commercializzate dal gruppo e non fornisce alcuna garanzia implicita o esplicita di alcun tipo. Tutti i marchi appartengono ai rispettivi proprietari. Nessuna parte di questa pubblicazione può essere riprodotta o trasmessa in qualsiasi forma o per qualsiasi scopo senza la preventiva autorizzazione.